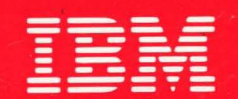

**International Technical Support Centers** 

分

# **IBM 3174 REMOTE TOKEN-RING GATEWAY**

GG24-3366-00

# **IBM 3174 REMOTE TOKEN-RING GATEWAY**

 $\big)$ 

*Document Number* GG 24-3366

*February 13th, 1989* 

International Technical Support Center Raleigh, North Carolina

#### FIRST EDITION (January 1989)

This edition applies to Feature #3025 and Configuration Support-S Release 4.0 of the IBM 3174 Subsystem Control Unit.

References in this publication to IBM products, programs, or services do not imply that IBM intends to make these available in all countries in which IBM operates. Any reference to an IBM program product in this document is not intended to state or imply that only IBM/s program product may be used. Any functionally equivalent program may be used instead.

The information contained in this document has not been submitted to any formal IBM test and is distributed on an 'As Is' basis without any warranty either express or implied. The use of this information or the implementation of any of these techniques is a customer responsibility and depends on the customer's ability to evaluate and integrate them into the customer's operational environment. While each item may have been reviewed by IBM for accuracy in a specific situation, there is no guarantee that the same or similar results will be obtained elsewhere. Customers attempting to adapt these techniques to their own environments do so at their own risk.

Publications are not stocked at the address given below. Requests for IBM publications should be made to the IBM branch office serving your locality.

A form for reader's comments is provided at the back of this publication. If the form has been removed, comments may be addressed to IBM Corporation, International Technical Support Center, Dept 985H, Bldg. 657, P.O. Box 12195, Research Triangle Park, North Carolina 27709, U.S.A. IBM may use or distribute whatever information you supply in any way it believes appropriate without incurring any obligation to you.

(c) Copyright International Business Machines Corporation 1989

#### Acknowledgements

The author of this document is:

• Andrew Slim, IBM United Kingdom

The advisor of this project is:

• Penny Frisbie, Raleigh International Technical Support Center

iv Remote Token-Ring Gateway

# **Abstract**

This document describes the implementation of a Token-Ring Gateway in remote models of the IBM 3174 Subsystem Control Unit and examines some of the performance and management considerations for the Gateway.

The information contained in this document is based on installation experience at the International Technical Support Center Raleigh.

This document has been written for Systems Engineers and technical members of customers' organizations involved in the installation and maintenance of the IBM 3174 Subsystem Control Unit and the IBM Token-Ring Network. CSYS WS (41 pages)

 $\mathcal{L}$ 

 $\bar{\mathcal{A}}$ 

# **Preface**

This document provides an introduction to the Token-Ring Gateway function on remote models of the IBM 3174 Subsystem Control Unit. It describes the main functions of the gateway, the implementation process and material relating to performance and management. The information is the result of a residency at the ITSC, Raleigh. It is intended that the document be considered a supplementary chapter to the ITSC Bulletin, IBM 3174 Subsystem Control Unit Installation Guide, GG24-3061.

A basic knowledge of both the 3174 Control Unit and the Token-Ring Network has been assumed.

#### ORGANIZATION OF THIS DOCUMENT

The document contains the following sections:

**Introduction** 

A description of the functions of the remote 3174 Token-Ring Gateway.

• Implementation

Planning information for installing the gateway, including host, 3174 and downstream device considerations.

Performance

An outline of the factors influencing performance of the Gateway and the parameters that can be varied to improve performance.

• Management

An introduction to some of the management considerations for the remote 3174 Token-Ring Gateway, including details of the flows involved in establishing communications through the gateway.

And the following appendices:

- Appendix A 3174 Customization Panels
- Appendix B Sample NCP Source.

 $\sim$ 

 $\sim$ 

Q

# **Table of Contents**

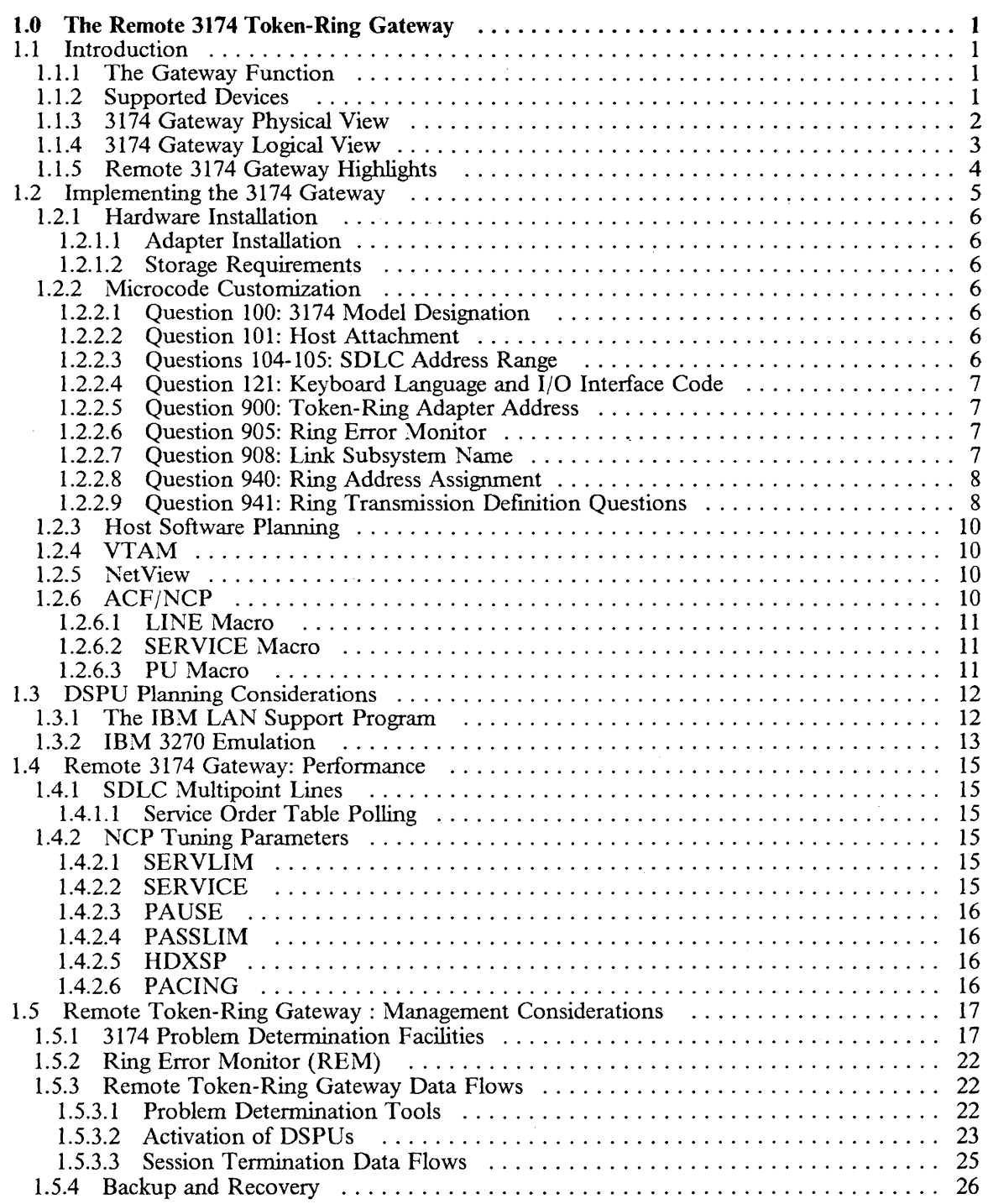

 $\frac{1}{2}$ 

 $\begin{matrix} \n\end{matrix}$ 

 $\sim$ 

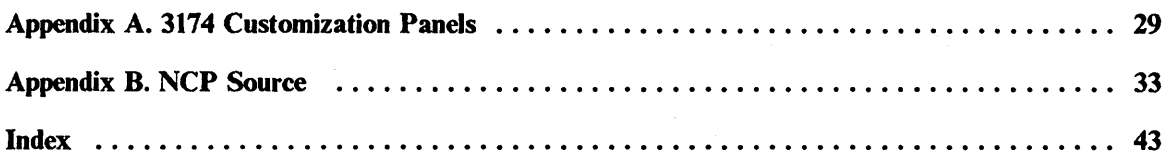

€

# **List of Illustrations**

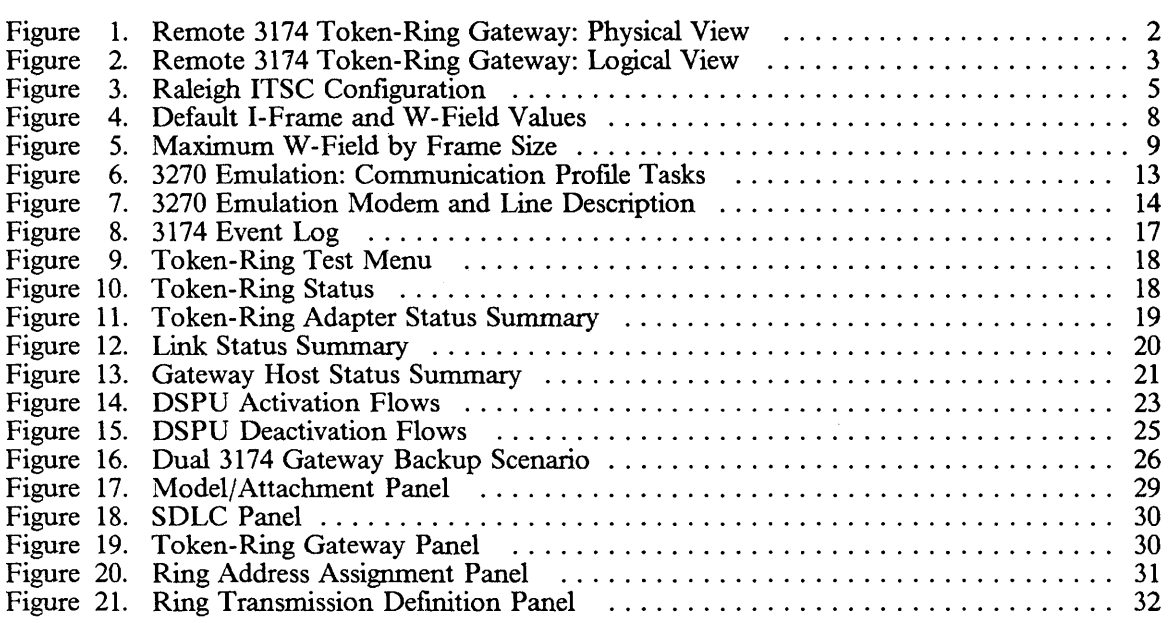

 $\,$   $\,$ 

 $\overline{f}$ 

xii Remote Token-Ring Gateway

 $\sim$ 

# **1.0 The Remote 3174 Token-Ring Gateway**

# *1.1 Introduction*

This chapter discusses use of the remote models of the 3174 (lR, 2R, 5lR and 52R) as Token-Ring Gateways. This function requires the installation of the 3270 Token-Ring Gateway feature (#3025) and microcode of Configuration Support-S Release 2.0 or later. At least one increment of storage will also be required. Information is provided that should help readers to plan and install a remote Token-Ring Gateway, and understand the factors that affect performance and some of the management considerations.

#### **1.1.1 The Gateway Function**

While the IBM Token-Ring Network offers a solution to the problem of communication within a building, there is frequently a requirement to access a host at a remote site across a "wide-area network" based on IBM's System Network Architecture (SNA). The Token-Ring Network and SNA use different protocols at the 'link' level; it is the essential function of a Token-Ring Gateway to convert between SNA Synchronous Data Link Control (SDLC) formats and Token-Ring Medium Access Control (MAC) and Logical Link Control (LLC) formats. The conversion is transparent to higher-level protocols such as Logical Unit Type 6.2 and the 3270 data stream.

#### **1.1.2 Supported Devices**

The 3174 Token-Ring Gateway feature is designed to support up to 140 ring-attached devices. For convenience the term used to refer to Token-Ring attached devices is "downstream Physical Unit" (DSPU). In practice, the actual number of DSPUs supported will be dictated by performance considerations looked at later in this chapter. Any combination of the following Token-Ring attached devices is supported by the gateway:

- IBM 3l74-03R and 53R
- IBM PC or PS/2 using 3270 Emulation Version 3
- IBM PC or PS/2 using APPC/PC (in PU T2.0 emulation mode)
- IBM System/36 with the LAN Attachment Feature, and using 3270 emulation or APPC (as a PU 2.0 node)
- IBM PS/2 using IBM Operating System/2 Extended Edition Version 1.1
- IBM PC, PS/2 or 3270 PC using 3270 Workstation Program Version 1.1

# **1.1.3 3174 Gateway Physical View**

The remote 3174 is attached to the host via a leased full-duplex or half-duplex SDLC line running data half-duplex. SDLC and X.21 switched connections or X.25 virtual circuits are NOT supported. The 3174 attaches to a 308X, 3090, 4341, 4361, 4381 or 9370 via a 3720, 3725 or 3745 Communications Controller. It can also attach to a 4361 Communication Adapter or a 9370 Telecommunications Subsystem Controller.

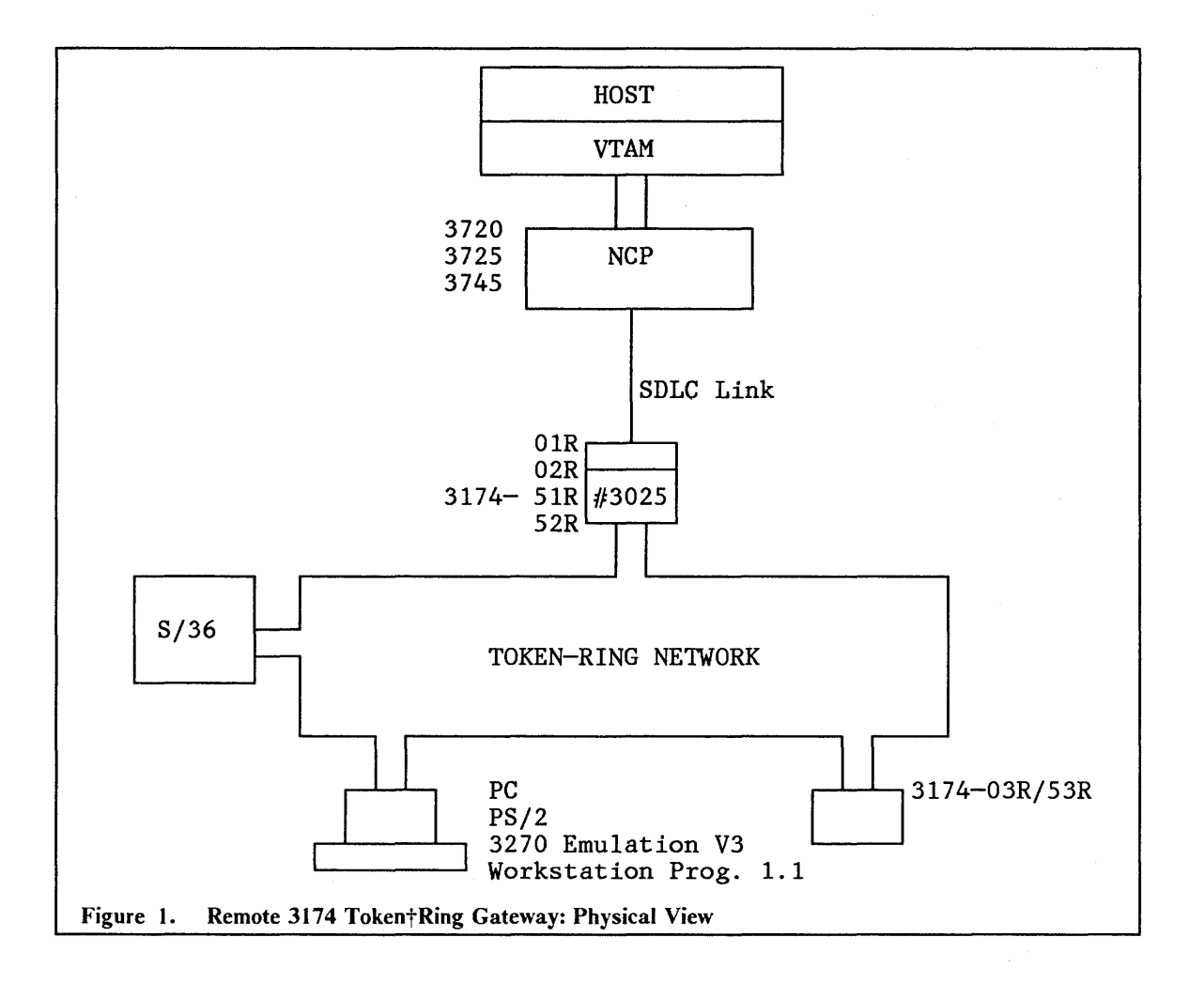

### **1.1.4 3174 Gateway Logical View**

VTAM and NCP view the Gateway 3174 and DSPUs as stations on a multipoint SDLC link. Outbound data is addressed to OSPUs using SOLC station addresses. The gateway references an address translation table to route the data on to the destination device. It also converts between SOLC and Token-Ring frame formats by stripping the SOLC link header and trailer and enclosing the remaining TH, RH and RU in MAC/LLC headers and trailers. The process is reversed for inbound data.

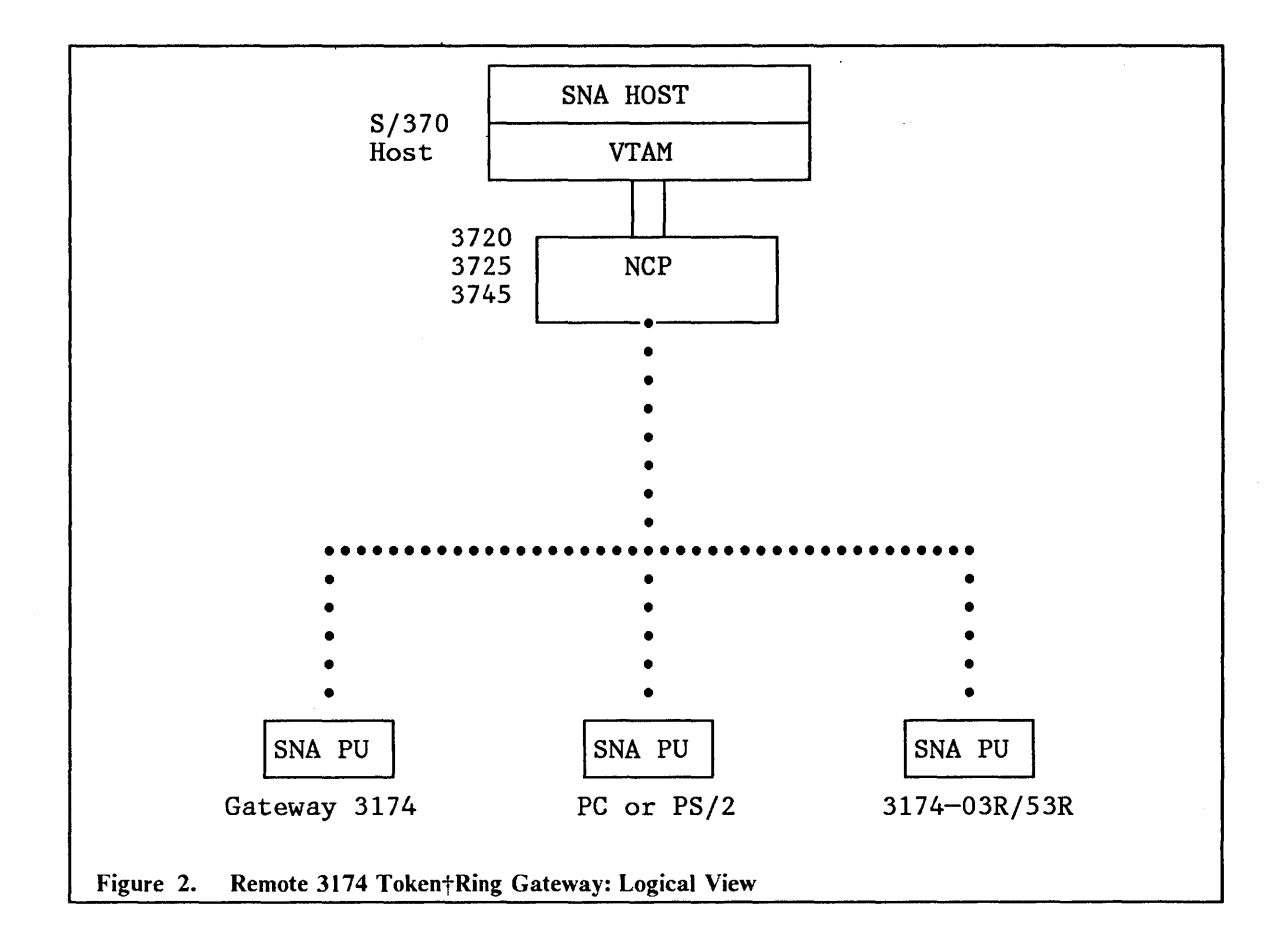

# **1.1.5 Remote 3174 Gateway Highlights**

This is a summary of the advantages and benefits of the 3174 Remote Gateway:

• Dual Function: Gateway/Controller

The gateway can be installed in a 3174 which is also used as a controller for attached terminals. Under heavy loads, 3174 capacity may become a critical factor.

• High Attachment Speeds

The 3174 can be attached to a communications link at up to 64000 bps. This compares favorably with PC-based gateways which have a maximum speed of either 9600 or 19200 bps depending on the model. The faster line speed and lower transmission delays may lead to improved response times for end-users.

**Capacity** 

The 3174 Gateway is designed to support up to 140 DSPUs although in practice the actual number supported may be far less. By comparison, PC-based gateways are limited in any event to five downstream devices (in the case of a DFT-attached PC) or 32 downstream devices (in the case of a PC attached via an SDLC adapter).

• Ease of Installation

The Remote 3174 Gateway requires no special software at the host apart from an NCP able to support a multipoint link. The gateway itself is an adapter installed by the customer in the 3174. Assuming the installer is familiar with 3174 customization the microcode is easily prepared.

• Ring Error Monitor (REM) Facility

This allows Token-Ring errors to flow through the 3174 Gateway to the NetView Hardware Monitor in the form of alerts.

# *1.2 Implementing the* **3174** *Gateway*

Implementation of the remote 3174 Token-Ring Gateway comprises the following tasks:

- 1. Installation of the 3270 Gateway feature in the 3174
- 2. Creation of an NCP to support the line and downstream devices
- 3. Production of a customized control diskette to support the gateway
- 4. Customization of DSPUs.

The material presented here is based on the configuration at the International Technical Support Center in Raleigh as depicted in Figure 3.

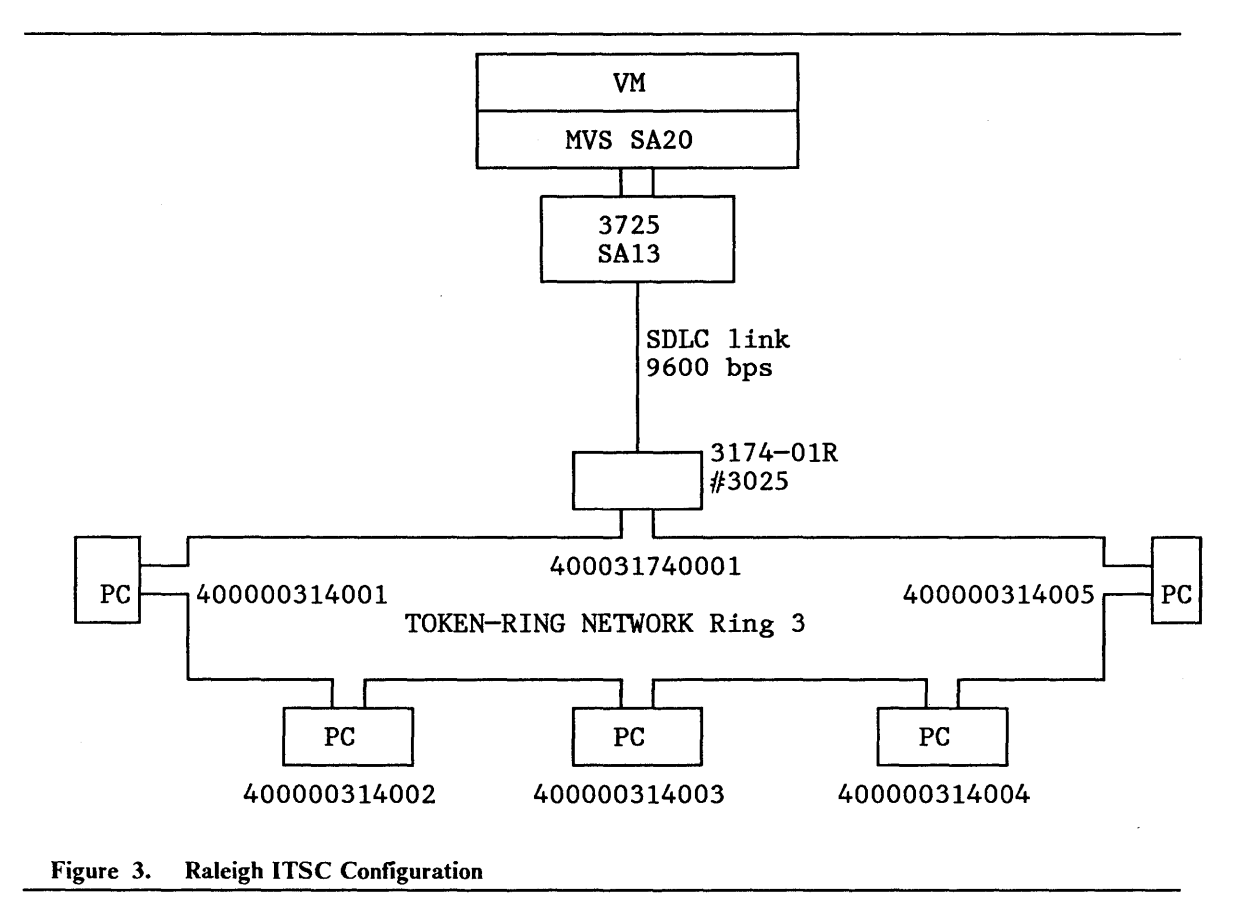

# 1.2.1 Hardware Installation

#### *1.2.1.1 Adapter Installation*

Feature #3025 is shipped in the fonn of an adapter card, a 2.4m (8ft) cable and microcode diskettes for Configuration Support-S Release 2 or later. You should carefully read the Customer Setup Instructions before installing the gateway.

The adapter card is fitted into a slot on the 3174 logic board and held in place by a simple thumbscrew mechanism. For the purposes of testing, the adapter was installed in position 11.

At one end of the cable is a  $\mathbb{D}^{\prime\prime}$  connector which is fitted to the 9-pin socket on the adapter card. At the other end is an IBM Cabling System connector which attaches to the IBM 8228 Multistation Access Unit.

#### *1.2.1.2 Storage Requirements*

AT LEAST ONE Storage Expansion feature (#1011 for 512KB, #1012 for 1.0MB, or #1014 for 2.0MB) is required. The amount of extra storage required is determined by the number of DSPUs defmed in the 3174 Gateway customization. Should the number of PUs defmed exceed the number supported by the installed storage, IML of the 3174 will not complete. Storage requirements are outlined in the following table:

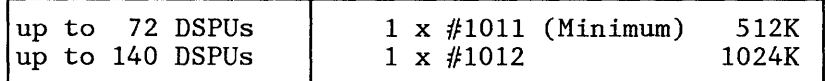

#### 1.2.2 Microcode Customization

Configuration Support-S microcode is shipped in the fonn of a Utility/Diagnostic diskette and a Control diskette. Configuration Support-S Release 4.0 contains all of the function of Configuration Support-A Release 4.0. There was NO Configuration Support-S Release 3.0.

Several new customization questions have been added for the remote Token-Ring Gateway. In addition, several of the Local Gateway questions have been updated for the remote telecommunications environment. These are described here, along with existing questions, with the responses that are specific to the 3174 Remote Gateway. IBM 3174 Subsystem Control Unit Customizing Guide, GA23-0214, is the appropriate source of planning information for the other questions. You should regard the material presented here as supplementary to the infonnation contained in this publication.

See Appendix A for the customization example from the tests.

#### *1.2.2.1 Question 100:* 3174 *Model Designation*

Response must be OIR, 02R, 5IR or 52R.

#### *1.2.2.2 Question 101: Host Attachment*

The only valid response is "2" (SDLC non-switched).

#### *1.2.2.3 Questions 104-105: SDLC Address Range*

Each DSPU functions logically as a PU on a multipoint line. NCP refers to them by a one-byte SDLC station address. These values tell the 3174 how many DSPUs it will be supporting in terms of a lower and upper SOLC address. The lowest address (104) will be the address of the PU in the gateway 3174. The highest address (105) will be the highest SOLC station address for a OSPU. For instance, if the SOLC address of the Gateway is Cl and there are five OSPUs, the responses to 104 and 105 will be Cl and C6 respectively. It is possible to cater for future growth by declaring a number of "redundant" station addresses. Since the theoretical maximum capacity of the Gateway is 140 DSPUs, values with a difference of greater than  $140$  (X $8^\circ$ C $\prime$ ) will be rejected.

#### *1.2.2.4 Question* 121: *Keyboard Language and* 110 *Interface Code*

A two-digit code representing the keyboard language and the I/O interface code will be used in this cluster.

The 3174 Customizing Guide contains a table to help you select the two-digit code.

#### *1.2.2.5 Question 900: Token-Ring Adapter Address*

The six-byte locally-administered address of the Token-Ring Adapter in the 3174 is entered in this question.

The format is: 4000 annn nnnn

where:

'4000' is the fixed part of the address

'a' must not be greater than  $X'7'(X'8')$  being a functional address)

'n' can be O-F hexadecimal

The user-specified portion will be determined by the addressing conventions in force in the installation.

#### *1.2.2.6 Question 905: Ring Error Monitor*

This indicates whether the Token-Ring adapter in the 3174 will function as a Ring Error Monitor for the Ring to which it is attached. Alerts relating to the Token-Ring are sent up to NetView. The default response is "1" (the REM function will be included).

#### *1.2.2.7 Question 908: Link Subsystem Name*

A six-character customer-defmed name that identifies which subsystem an alert is from when it is sent to the host. The default is 'IBMLAN' but it will be more meaningful to network operators in installations with multiple gateways if a unique identifier is assigned to each one.

#### *1.2.2.8 Question 940: Ring Address Assignment*

This panel establishes the address translation table used by the 3174 to map SDLC address to Token-Ring addresses.

SDLC addresses are provided automatically in column 1 based on the range of values indicated in Questions 104 and 105.

Token Ring addresses of DSPUs are entered in column 2. The adapter address of the Gateway is provided automatically from the response to Question 900 and is assigned to the lowest SDLC address.

Column 3 contains the Service Access Point (SAP) address for the DSPU. This is the "port" through which an application in the DSPU requests the services of the underlying communication protocols. A SAP ID must be a multiple of  $\overline{4}$  in the range  $X'04'$  to  $X'EC'$ . The default value is  $X'04'$ , the "standard" SAP ID defined by IBM to interface between SNA and Token-Ring protocols. This value is hard-coded on the panel for the gateway and cannot be altered. The required SAP address for devices running 3270 Emulation V3, APPC/PC and for 3174 models 3R or 53R is also X'04'. For Workstation Program 1.1 it is X'08'.

In situations where there is a requirement for a DSPU to support multiple SAP IDs (such as when migrating from 3270 Emulation to the Workstation Program) it is possible to code the Token-Ring address more than once with different SAP IDs.

Indicate in Column 4 whether the device is a workstation (response =  $"0"$ ) or a 3174-3R/53R (response  $=$  '1'). The response will also be "1" for a System/36.

#### *1.2.2.9 Question* 941: *Ring Transmission Definition Questions*

This panel is used to defme certain ring transmission characteristics of attached devices.

The I-frame is the maximum number of bytes the DSPU expects to receive from the gateway including SNA headers. Default values are assigned based on the response entered in column 4 for Question 940.

The W -field represents the maximum acceptable window size; that is, the maximum number of frames the gateway transmits before waiting to receive an acknowledgement from the DSPU.

The values listed in Figure 4 are default values only. The maximum permissible window sizes depend on the I-frame size and are is listed in Figure 5 on page 9

| Downstream PU                          | Maximum I-Frame Size                                 | Maximum Window Size |
|----------------------------------------|------------------------------------------------------|---------------------|
| $Workstation(T=0)$<br>Controller (T=1) | entry $0(265 \text{ value})$<br>entry 3 (2042 value) |                     |

Figure 4. Default I†Frame and W†Field Values

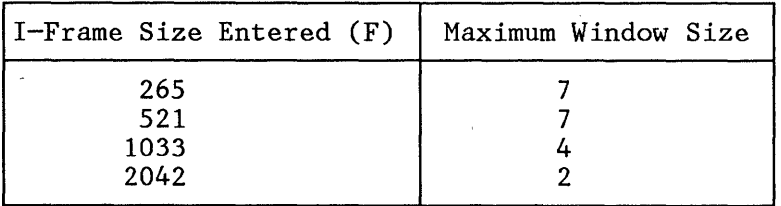

Figure 5. Maximum  $W\dagger$  Field by Frame Size

Downstream 3174 considerations:The window size value for a 3174-3R or 53R should be planned at the same time as the response to Question 941. Question 941 on the Gateway corresponds to Question 318 on the downstream 3174 models 3R and 53R. Question 381 defmes the number of frames the DSPU will receive before sending a response. A general recommendation is to set this to "1"; this ensures that each frame is acknowledged without adding greatly to Token-Ring congestion.

The transmit window size in Question 940 should be set higher than Question 381. This permits uninterrupted transmission by eliminating wait for acknowledgements and will keep buffer resources in the gateway from being depleted. If the path between the gateway and the DSPU includes bridges, there may be a case for making the difference between the two values greater than one to compensate for the delay introduced by copying data from one ring to another by the Token-Ring Bridge.

In any event, the transmit window size should NEVER be set less than the value in Question 381, since this causes a wait for acknowledgements and degrades performance.

J.

# **1.2.3 Host Software Planning**

This section discusses some of the host software planning considerations for the Token-Ring Gateway, concentrating on the NCP considerations.

## **1.2.4 VTAM**

There are no specific VTAM considerations although you may need to generate a suitable logmode entry for flie transfer. If a 3270 Emulation DSPU is to transfer flies to and from TSO or CMS at the host it should access these applications using a logmode with the Query bit set ON in the PSERVIC macro.

These are the logmodes used by 3270 Emulation LUs in the tests:

M2SDLCQ MODEENT LOGMODE = M2SDLCQ, FMPROF =  $X'03'$ , TSPROF =  $X'03'$ ,  $PRIPROT = X'B1', SECPROT = X'90', COMPROT = X'3080',$ R USIZES = X'8587' ,PSERVIC = X'028000000000 I 85000007EOO'

 $M3287SCS MODEENT LOGMODE = M3287SCS, FMPROF = X'03', TSPROF = X'03',$  $PRIPROT = X'B1', SECPROT = X'90', COMPROT = X'3080',$ RUSIZES=X'87C7',PSNDPAC=X'OI',SRCVPAC=X'OI,  $SSND PAC = X'00', PSERVIC = X'01000000E10000000000000'$ 

The first sample is for a display LU. The second is for a printer LU in SNA Character String (SCS) mode. Notice that pacing has been requested from the host to the printer (PSNDPAC and SRCVPAC). This is to prevent data being transmitted to the printer faster than it can be processed.

A more complete description of host requirements for 3270 Emulation V3 is found in *PC 3270 Emulation Program V3 Application Programming Interface and Host Reference,* SC23-0960.

It is also possible to use the Dynamic Reconfiguration facility to add DSPUs without the need to regenerate an NCP. This will require the creation of appropriate Dynamic Reconfiguration Data Sets in VTAM as described in *VTAM Installation and Resource Definition*, *SC23-0111*.

#### **1.2.5 • NetView**

No specific changes are required to NetView for the gateway although you will probably want to update CLISTs and online documentation to reflect the new resources. For instance, the Token-Ring introduces a new level of resource names and problem determination procedures may differ from those followed for coaxially-attached terminals.

#### **1.2.6 ACF/NCP**

An SDLC multipoint defmition should be created in the NCP. Some of the important parameters are indicated in the extract below. A more complete extract from the NCP used in the tests is included in Appendix B. Parameters which influence performance are discussed in detail later in the chapter.

LI3008 LINE ADDRESS = (08,HALF),  $MAXPU = 10$ ,

```
SERVICE MAX LIST = 10,ORDER = (PI3008A,PI3008B,PI3008C,PI3008D,PI3008E, 
     P13008F)
```
Pl3008A PU ADDR=CI,  $MAXDATA = 521$  $PUDR = YES$ 

10 Remote Token-Ring Gateway

Tl3008AI LU LOCADDR = 2,  $MODETAB = AMODETAB$ , DLOGMOD= M2SDLCQ,

P13008B PU ADDR =  $C2$ ,  $PUDR = YES$ 

Tl3008BI LU LOCADDR=2, MODETAB = AMODETAB, DLOGMOD = M2SDLCQ,

#### *1.2.6.1 LINE Macro*

- ADDRESS: MUST be (XXX,HALF) since the gateway supports half-duplex data transmission only.
- MAXPU: specifies the maximum number of PUs this line will support including the PU in the gateway. You should specify a value high enough to cater for current and anticipated requirements.

#### *1.2.6.2 SERVICE Macro*

- **MAXLIST:** this indicates the maximum number of entries that will be listed in the Service Order Table. You should defme a high enough value to cater for anticipated growth.
- SERVICE: a list of the PUs supported by the Gateway 3174 (including the PU in the gateway itself). The list builds the Service Order Table which determines the sequence in which PUs receive outbound data or are polled for inbound data.

#### *1.2.6.3 PU Macro*

Two examples are shown here. The frrst is the PU for the Gateway itself. The second is a PC attached to the ring running 3270 Emulation V3.

- ADDR: this is the SDLC station address of the PU. The lowest address for this control unit equates to the response to Question 104 in the 3174 customization and will be the PU inside the Gateway 3174. The highest ADDR value should be less than or equal to the response to Question 105 in the 3174 customization. The responses to Question 940 determine to which Token-Ring address the ADDR value should be mapped.
- MAXDATA: note that the Gateway 3174 itself has a larger buffer than the PC. It is therefore possible to code MAXDATA as 521 bytes. The same value would be coded for a 3174-03R or 53R attached to the Token-Ring. Specify 265 for 3270 Emulation V3.
- PUDR: specifying "YES" permits the deletion of this PU from one line and its addition to another one using the VT AM Dynamic Reconfiguration facility. This may be the case if the backup strategy involves Dynamic Reconfiguration.

Planning for Dynamic Reconfiguration should also include the allocation of sufficient empty PU control blocks in the NCP and an indication of the maximum number of LUs that can be added to any of the PUs in the pool. This is done via the NUMBER and PU operands of the PUDRPOOL defInition statement.

# *1.3 DSPU Planning Considerations*

This section discusses plapning considerations for the IBM LAN Support Program and IBM 3270 Emulation Version 3. The 3174-3R and 53R and Workstation Program 1.1 are not discussed. Planning considerations for allowing these models to use the 3174 Token-Ring Gateway are documented in Chapter 5.4 of *IBM* 3174 *Subsystem Control Unit Installation Guide,* GG24-3061.

# 1.3.1 The IBM LAN Support Program

The LAN Support Program provides the MAC and LLC level interfaces to allow 3270 Emulation to communicate with the 3174 Gateway. It also includes the NETBIOS interface which is needed if a workstation is to operate as a PU (gateway station) on behalf of another workstation (network station).

The LAN Support Program consists of a series of device drivers which are specified in CONFIG.SYS with additional parameters. The document DXMINFO.DOC supplied on the LAN Support Program diskette describes the device drivers in detail. Shown below is a sample extract from CONFIG.SYS showing how the device drivers have been tailored for a stand-alone station.

DEVICE = \DXMAOMOD.SYS  $DEVICE = \langle DXMCOMOD.SYS 400000314001$ DEVICE= \DXMTOMOD.SYS

Notes:

- DXMAOMOD.SYS: An interrupt arbitrator required in all installations.
- DXMCOMOD.SYS: The Token-Ring Network adapter support device driver used for IBM 3270 Emulation V3. A different device driver, DXMC1MOD.SYS, is used for IBM Workstation Program 1.1. Notice that this is the point where the local address of the adapter is coded.
- DXMT0MOD.SYS: The NETBIOS device driver.

#### **1.3.2 IBM 3270 Emulation**

The 3270 Emulation Program needs to be tailored for each DSPU. The key customization options are detailed below. For details of other customization parameters, consult the 3270 Emulation documentation supplied with the software. From the "3270 Task Selection" panel, select option b, "Communication Profile Tasks".

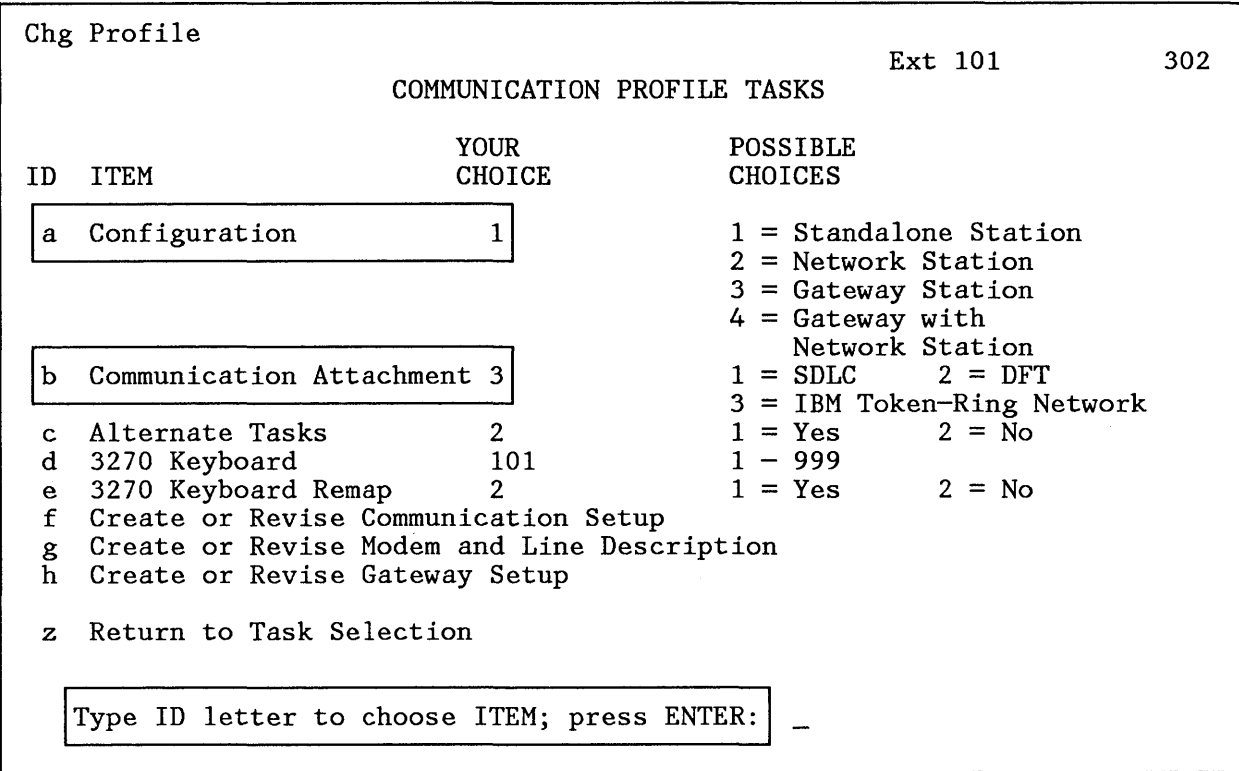

Figure 6. 3270 Emulation: Communication Profile Tasks

• (a). There are two choices for display stations providing PU communications with the host: stand -alone or gateway.

In the stand-alone configuration the DSPU contains a PU, a tenninal LU and perhaps an additional printer LU.

In the gateway configuration the DSPU contains a PU supporting LUs in the same workstation and up to 32 other downstream devices. Communication between the gateway and network stations uses a NETBIOS session. The mapping of LU addresses to NETBIOS names is defmed using option 8 from this menu.

• (b). Communication Attachment

Specify 3 for Token-Ring attachment.

You should then select option g to describe the modem and line configuration for both stand-alone and gateway PUs.

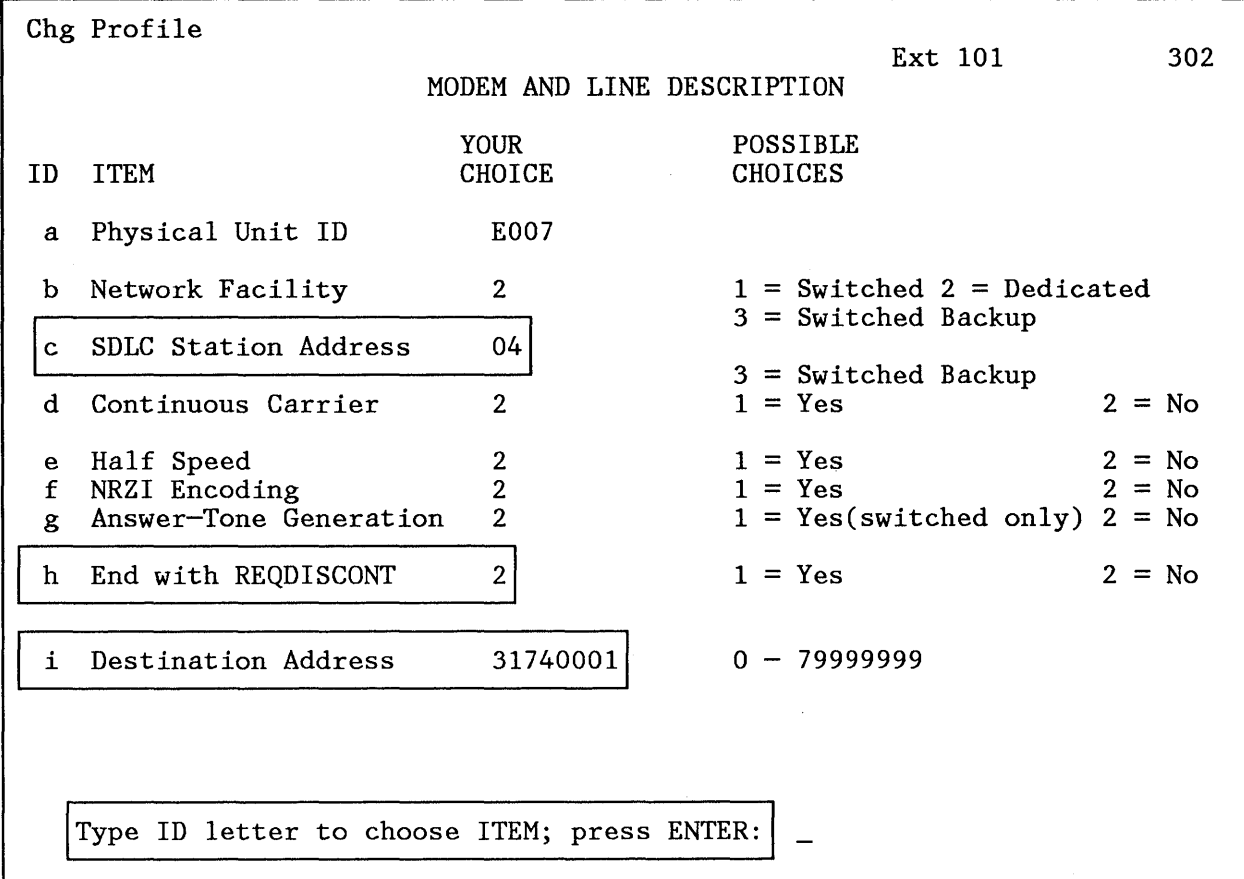

Figure 7. 3270 Emulation Modem and Line Description

- (c). SDLC Station Address. Specify the SAP ID for the gateway. This will always be '04'.
- (h). End with REQDISCONT. This response determines how 3270 Emulation terminates its connection to the host when the 3270 task is ended. Specify 2 (NO). There is no need for the DSPU to send REQDISCONT to VTAM since the gateway sends it to VTAM on its behalf when it detects termination of the 3270 session.
- (i). Destination Address. The Token-Ring address of the gateway. Specify only the last eight characters: the frrst four, '4000', are appended internally.

# *1.4 Remote* 3174 *Gateway: Performance*

This section discusses some of the performance characteristics of the remote Token-Ring Gateway. Tuning becomes more critical as more devices use the gateway and traffic volumes increase.

#### 1.4.1 SDLC Multipoint Lines

The performance characteristics of the gateway are influenced by the SDLe multipoint polling mechanism. A useful reference on this subject is *Tuning and Problem Analysis for NCP SDLC Devices,* GG24-1629. A brief summary of the mechanism is provided here.

#### *1.4.1.1 Service Order Table Polling*

When PUs on the link are active, they receive data or are polled for input in the sequence in which they are listed in the Service Order Table. The time it takes to pass through the Service Order Table determines the rate at which DSPUs receive polls and therefore the performance they experience. Inactive PUs are not polled. Factors which affect the time it takes to pass through the table include the number of entries being polled (that is, the number of active devices), the line speed and the line propagation delay (the delay induced on transmission due to factors such as modem transit time and line length).

## 1.4.2 NCP Tuning Parameters

#### *1.4.2.1 SERVLIM*

"Contact" polling (the transmission of a SNRM, SNRME or DISC) is not subject to the data polling cycle. After the number of passes through the Service Order Table specified by SERVLIM, the NCP will perform one contact poll for a PU. On the next contact poll it will start looking for an outstanding SNRM, SNRME or DISC for the next entry in the Service Order Table. SER VLIM thus determines the ratio of activation/deactivation processing to normal data transfer. Setting the value high (its maximum is 254) means that relatively few attempts are made to contact a PU in order to activate it. While this may help performance for active users by reducing the time spent transmitting and waiting for responses to special polls, it has a negative impact on resource activation times. This effect may be more marked in the remote Token-Ring Gateway environment since two polls are required to establish connectivity between the NCP and each DSPU (see the session activation flow diagram later in the chapter).

In environments where 3270 Emulation is being started and terminated frequently and devices powered on and off, which is often the case with PC users, a high value should not be specified. The long wait for the VTAM 'USSIO' message after requesting a host session may be considered unacceptable. During the tests we found that a SER VLIM value of 254 led to resource activation times of some minutes. \Ve recommend setting SERVLIM to 4 as a good starting point for your installation.

#### *1.4.2.2 SER VICE*

J,

By giving a DSPU multiple entries in the Service Order Table it will be polled more frequently. This is a good way of giving preferential treatment to particular devices. The order of the DSPUs in the table does not have any effect on performance.

It is also possible to reduce the number of entries in the Service Order Table where 3270 Emulation V3 is used by customizing gateway stations supporting several network stations rather than making each PC a stand-alone station. This could reduce the contribution of the polling delay to total response time. However, device path-lengths will increase due to the NETBIOS session between gateway and network stations. Furthermore, host access from Network stations is dependent on the availability of the Gateway PC.

### *1.4.2.3 PAUSE*

The objective of the PAUSE operand on the LINE macro is to introduce a delay between passes through the Service Order Table so that the impact of excessive negative polling on communication controller CCU utilization is reduced. If the NCP goes through the table before the PAUSE time elapses, it will wait for the timer to elapse before proceeding with the next pass. It may be possible to reduce response times by setting PAUSE to  $\hat{0}$  if there are few lines competing for CCU cycles. If there are many lines the increased polling which will ensue will reduce the cycles available for data processing rather than polling and may therefore be harmful to performance.

#### *1.4.2.4 PASSLIM*

The objective of the PASSLIM operand is to limit the amount of data transmitted to a PU in one pass through the Service Order Table so that it does not monopolize the link. In order to avoid a "staggered" screen-paint, it should not be set so low that only a small portion of the screen is sent on each pass through the Service Order Table. For example, it takes about 8 PIUs to paint a full 1920 character screen for a single workstation running 3270 Emulation Version 3 since data will be sent to the DSPU in 256 byte segments. If this is a stand-alone station with only one LU to support, 8 is a suitable value. If it is a PU with mUltiple LUs to support (for example, a 3174-3R/53R) setting PASSLIM high enough to allow each LU to receive a full screen on a pass through the table may adversely affect performance of other PUs. As a general rule in such circumstances, you should set PASSLIM less than or equal to MAXOUT.

## *1.4.2.5 lll»)(SP*

If HDXSP (Half-Duplex Send Priority) is coded as "YES", outbound data is sent as soon as possible without waiting for the tum of the PU in the Service Order Table. This will improve performance for large numbers of PUs on a line with low traffic frequency.

#### *1.4.2.6 PACING*

This is used to control the flow of traffic on an LU-LU session. It is useful where the secondary LU is a printer or a display which will be doing large amounts of flie transfer to and from the host. You may wish to examine the possibility of using inbound and outbound pacing to reduce excessive line utilizations when DSPUs are sending flies to and from the host. Inbound pacing is agreed at BIND time and should therefore be specified in the logmode entry for the device (see Appendix F of *VTAM Programming, SC23-0115*). Outbound pacing can be defined in either the logmode entry or the NCP LU macro. If a non-zero value is coded in the logmode entry, the NCP value is overridden. If a zero entry is coded in the logmode entry, the NCP value is used.

Outbound pacing is particularly useful in preventing the transmission of more data to a device (such as a PC printer) than it can handle and may therefore reduce line utilization.

# **1.5 Remote Token-Ring Gateway : Management** *Considerations*

This section looks at some of the management aspects of the 3174 Token-Ring Gateway. We frrst consider some of the facilities available in this area and then describe some of the data flows involved in session activation and deactivation through the Gateway. At the end of the section a backup scenario is outlined based on a second 3174 Token-Ring Gateway.

# **1.5.1 3174 Problem Determination Facilities**

The 3174 Test facilities, invoked by pressing ALT-TEST from a CUT device, have been extended to provide information specific to the Token-Ring Gateway.

The functions accessible from the Test Menu are described in detail in 3174 *Customer Extended Problem Determination,* GA23-0217. Shown below are some sample panels demonstrating the type of information available relating to the Gateway.

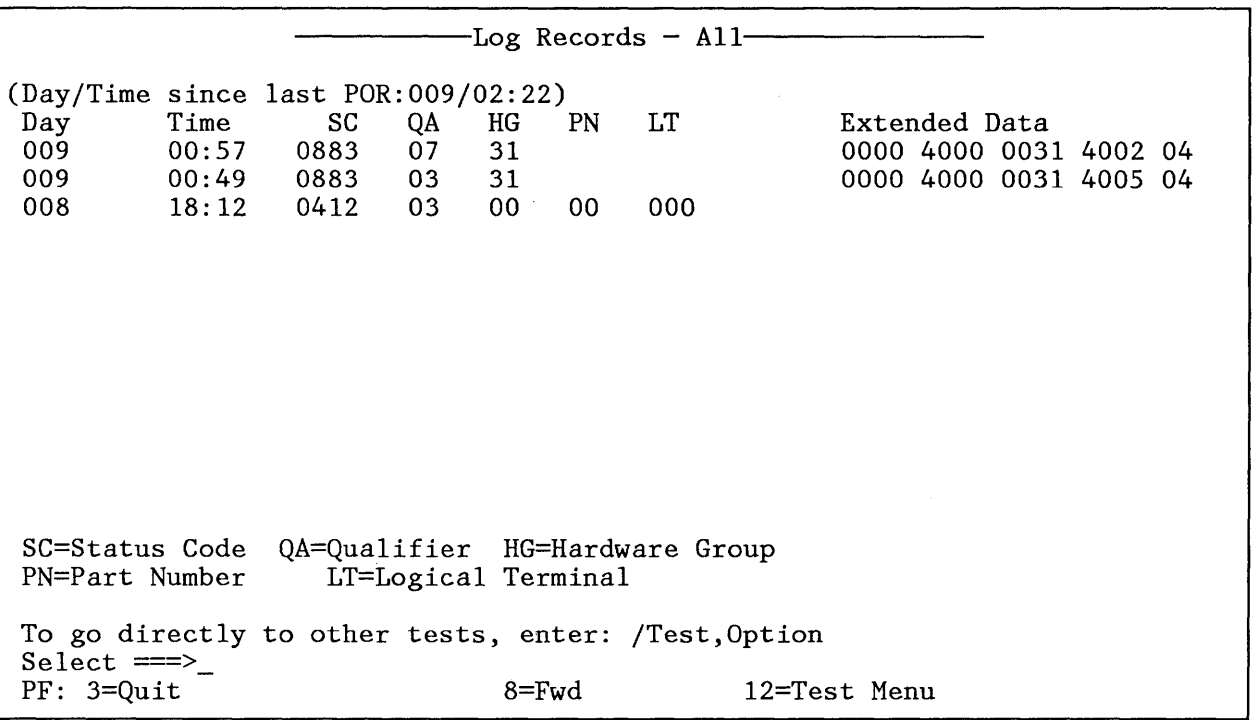

Figure 8. 3174 Event Log

This panel shows some entries in the Event Log (Option 1 from the Test Menu). The status codes and qualifiers are interpreted using 3174 *Customer Extended Problem Determination* 

The second event in this example resulted from a user-initiated termination of 3270 Emulation in a workstation causing the 10gica1link to be broken between the DSPU and the gateway. The last event listed resulted from a device power-off at the workstation causing a link timeout to occur. Status codes are sent to NetView in the form of NMVTs.

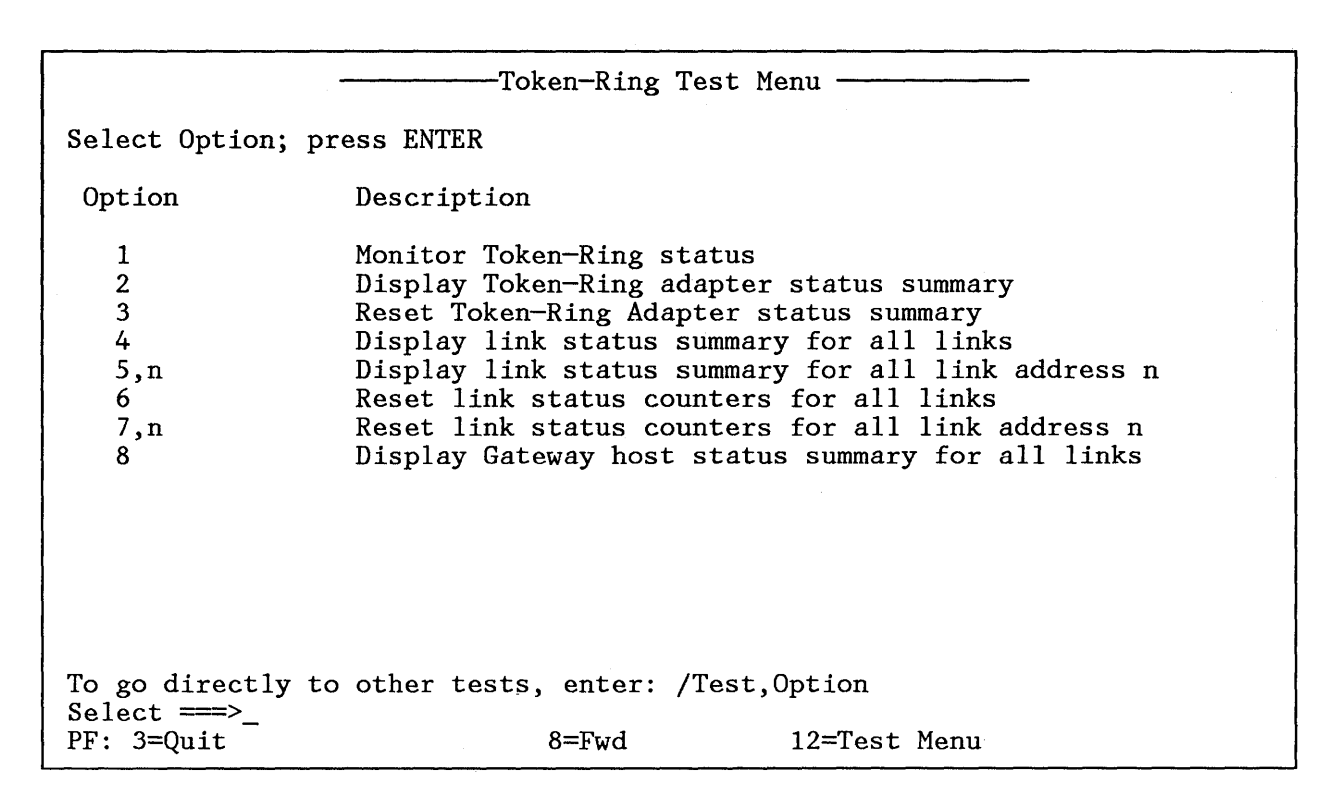

#### Figure 9. Token-Ring Test Menu

This menu is invoked by selecting option 9 from the Test Menu.

```
-Token-Ring Status
4698 - Local Token-Ring Adapter open 
 4694 - The test has been active for 0000 minutes 
 To go directly to other tests, enter: /Test,Option 
 Select \equiv >_<br>PF: 3=Quit
                                                    12=Test Menu
```
Figure 10. Token-Ring Status

The Token-Ring Status panel indicates the status of the Token-Ring Adapter. The 4698 message indicates that the adapter is open. It will change to 4697 if the adapter closes for some reason (for example, if the cable is removed from the 8228).

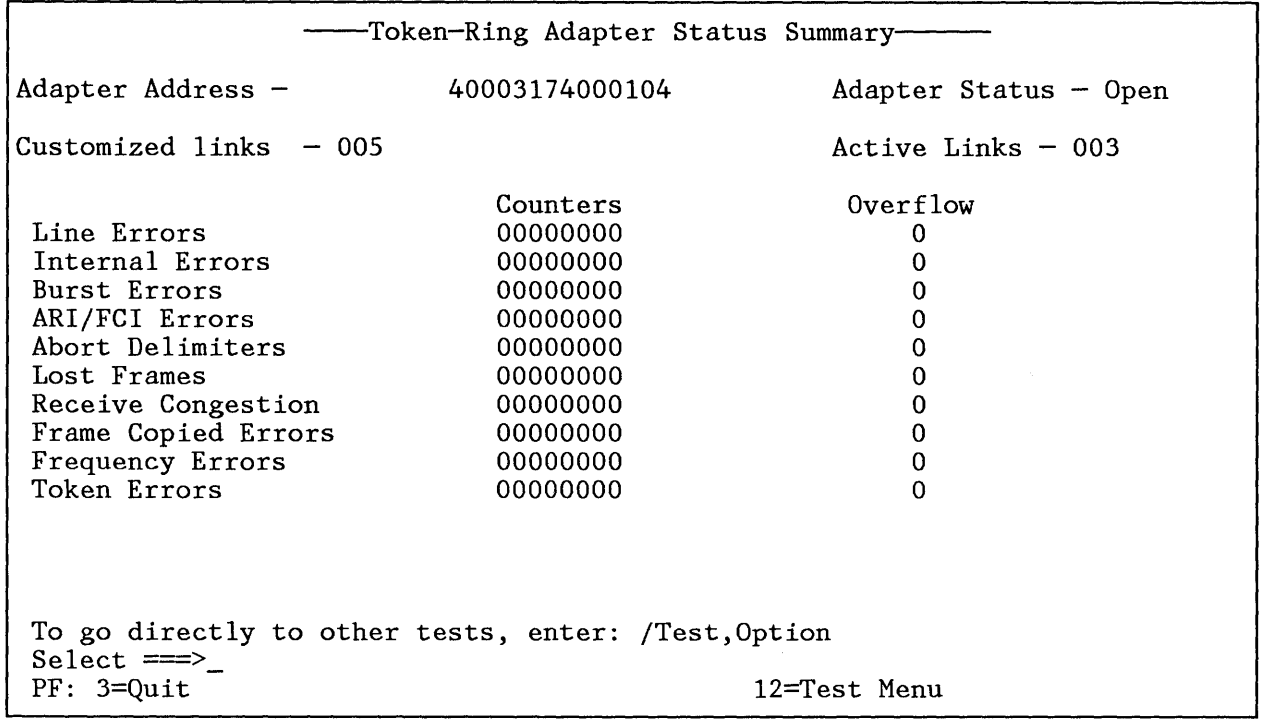

Figure 11. Token-Ring Adapter Status Summary

 $\frac{1}{t}$ 

D

The Token-Ring Adapter Status Summary indicates the number of errors detected for the Token-Ring by category.

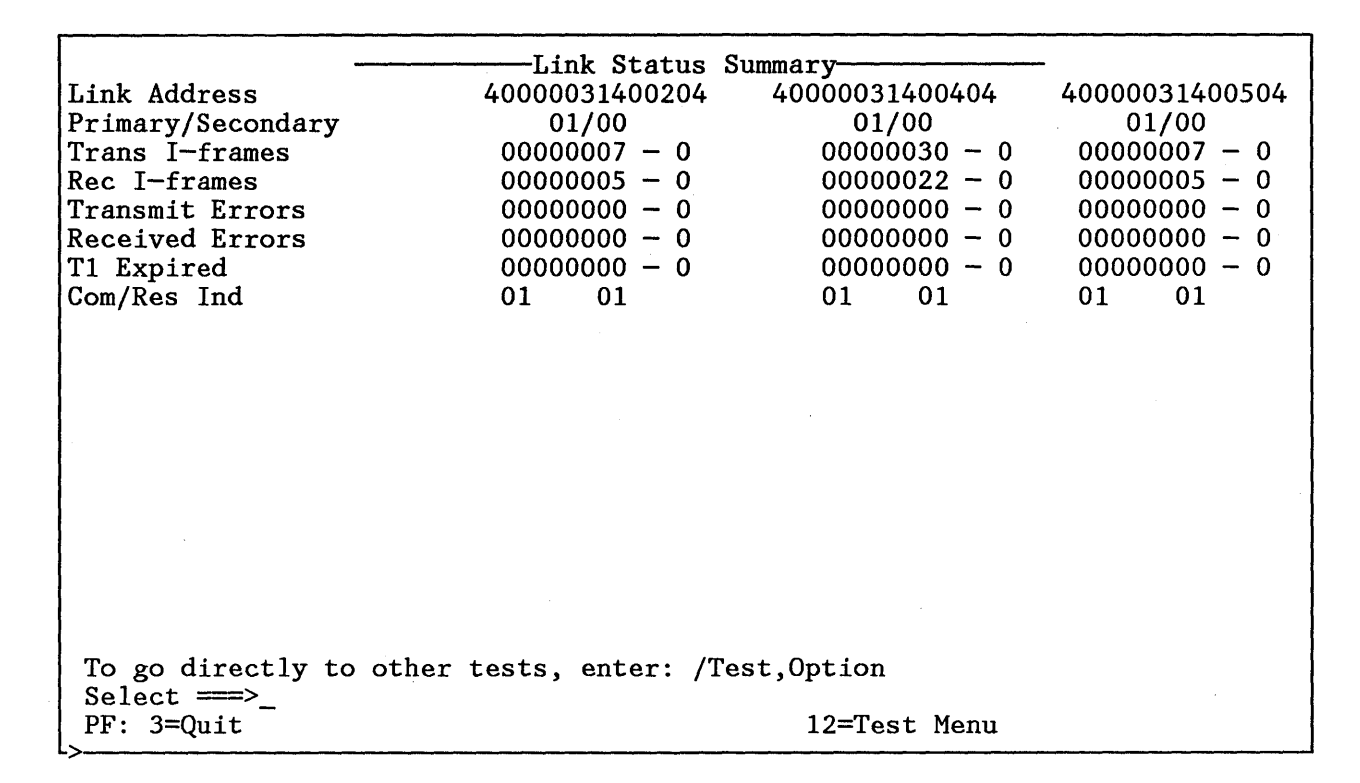

#### Figure 12. Link Status Summary

The Link Status Summary shows traffic characteristics of each DSPU during this counting period, including the number of frames transmitted and received, the number of times the T1 or reply timer expired and the last command/response sent. The "Primary/Secondary" values indicate the Token-Ring primary and secondary states for the link station, where '01' for primary state identifies the link as being open.

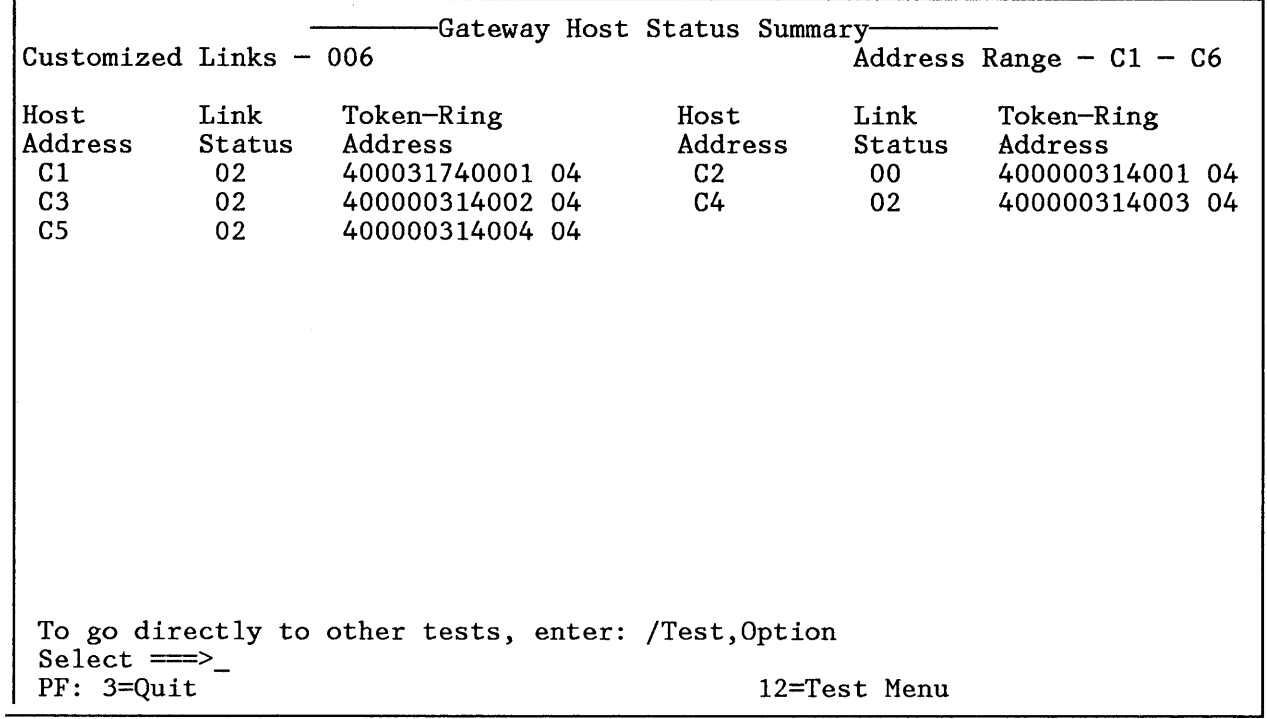

#### Figure 13. Gateway Host Status Summary

This panel was introduced in Configuration S Release 2.0 to show the number of links declared to the microcode at customization time and the status of each link.

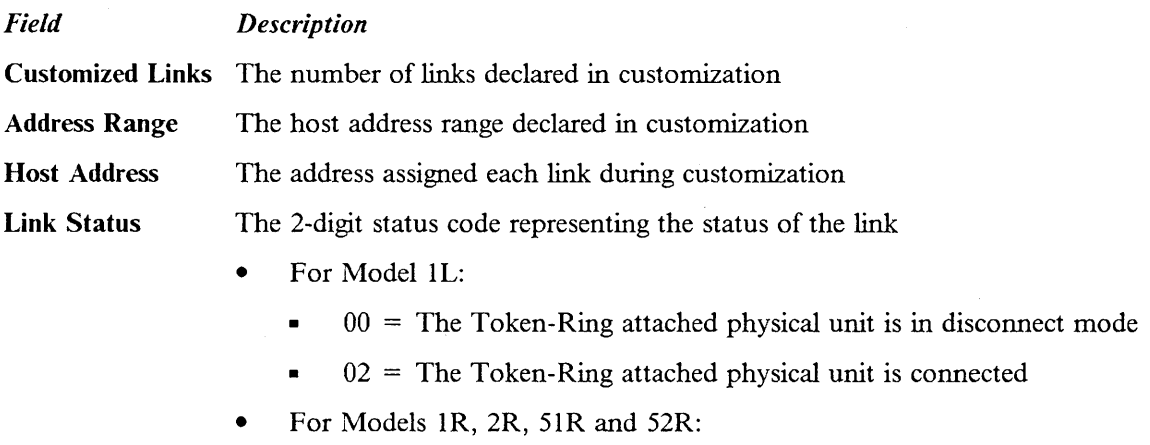

- $\bullet$  00 = SRNM required
- $\bullet$  01 = SRNM received
- $\bullet$  02 = Connected/active
- $\bullet$  03 = Poll timeout

Token-Ring Address The station address assigned to each link during customization. This address is the six b*y1e* Token-Ring adapter address followed by the one byte service access point (SAP) address.

# 1.5.2 Ring Error Monitor (REM)

The 3270 Gateway Feature includes support for the Token-Ring Ring Error Monitor (REM) function. The support is enabled by specifying a response of '1' to Question 905 during customization.

REM performs integration and analysis of non-random error conditions on a real-time basis. In case of a failure of one of the stations in the ring, it derives information indicating the two consecutive adapters and the media between them most likely to be causing a failure. Other types of ring errors are also accumulated and reported to Net View when thresholds have been exceeded.

The information is presented to the host on the SSCP-PU session in the form of alerts, link events and PD statistics.

#### 1.5.3 Remote Token-Ring Gateway Data Flows

The following diagrams depict the flow of network data through the 3174 Gateway as DSPUs are activated and deactivated. They are included to aid problem determination.

#### *1.5.3.1 Problem Determination Tools*

Data flows between the host and DSPUs can be analyzed using two trace tools which complement each other:

1. SNA Line Traces formatted using the Advanced Communication Function/ Trace Analysis Program (ACF/TAP).

These trace data between the host and the Gateway 3174.

2. The IBM Token-Ring Trace and Performance Program.

This traces data between the Gateway 3174 and the DSPU.

#### *1.5.3.2 Activation of DSPUs*

This diagram outlines the flow of data in a realistic situation where the DSPU and associated LUs are being activated (perhaps as part of a cascaded network initialization procedure) but the end-user has not yet requested a 3270 Emulation session.

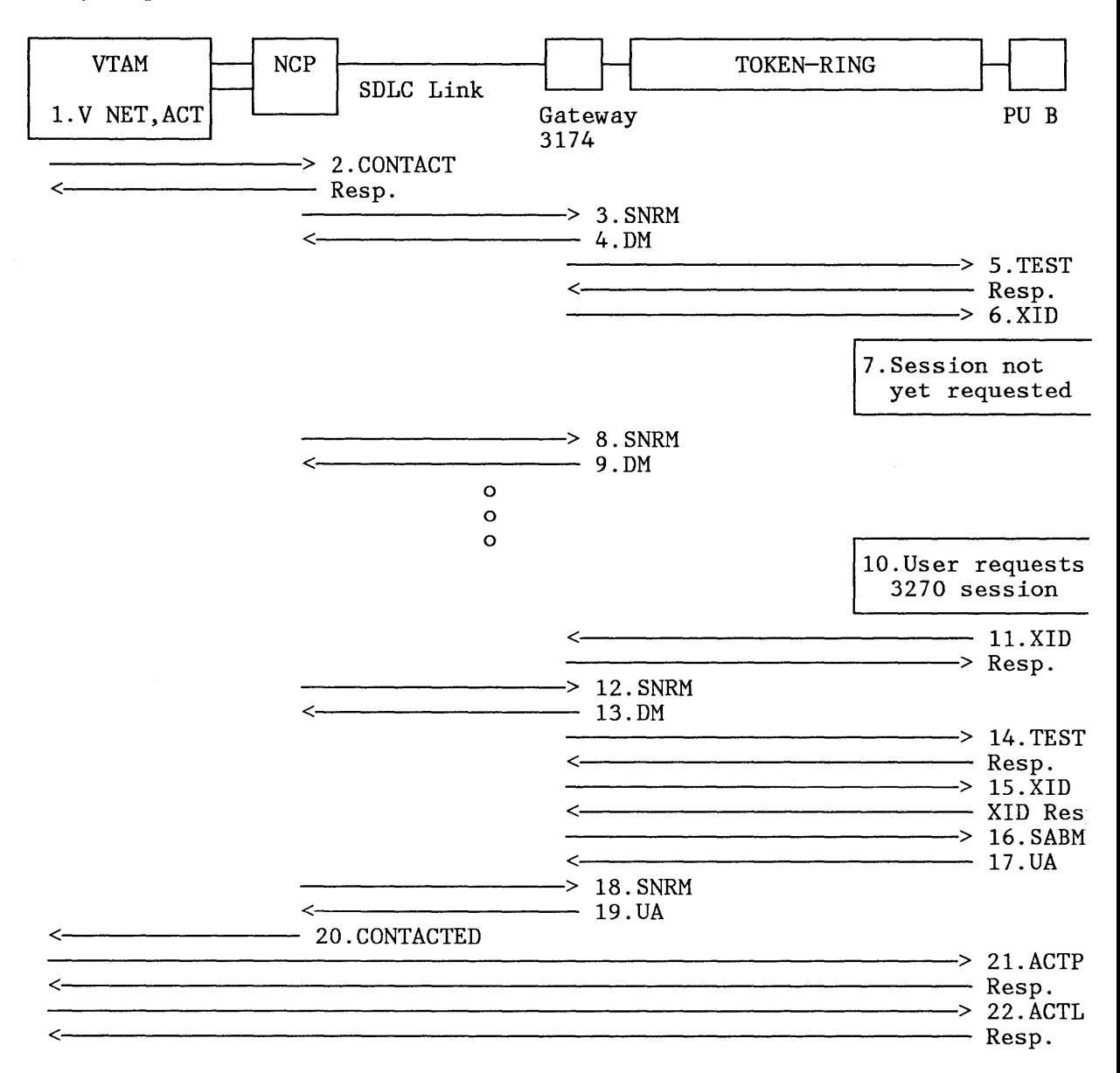

Figure 14. DSPU Activation Flows

 $\overline{1}$ 

- 1. The network operator issues a 'VARY NET' command to activate the DSPU or VTAM initializes resource activation when the NCP major node is activated.
- 2. VTAM sends a CONTACT request to the NCP.
- 3. The NCP queues a SNRM request, which is sent when it is the tum of this DSPU to receive a contact poll.
- 4. The gateway recognizes that it has no link to the DSPU so returns a DM to the NCP in order that it does not timeout waiting for a response and can continue with other processing pending establishment of the link to the DSPU.
- 5. The gateway 3174 sends a TEST request to the DSPU. This and the subsequent response constitute a basic test of the transmission path between the gateway and the DSPU.
- 6. The gateway sends an XID to the DSPU. No response is received because 3270 Emulation has not been started.
- 7. The DSPU will not continue link activation activity until a session is requested by the 3270 Emulation control program.
- 8. On subsequent passes through the polling cycle, the NCP will resend the pending SNRM to the gateway for the DSPU.
- 9. The gateway recognizes that there still is no link to the DSPU and returns a DM to the SNRM requests.
- 10. Sometime later the end user requests a 3270 session by selecting option "a" from the 3270 Task Selection menu.
- 11. An XID flows from the DSPU to the gateway. The gateway returns a response acknowledging the request.
- 12. Following the session request from the DSPU, the next SNRM received by the gateway restarts link activation procedure.
- 13. The gateway recognizes that there still is no link to the DSPU and returns a DM to the NCP.
- 14. The gateway 3174 sends a TEST request to the DSPU and receives a response.
- 15. The gateway sends an XID to the DSPU. This time an XID response is received from the DSPU.
- 16. The gateway sends a SABME, the Token-Ring link connection request command.
- 17. The DSPU acknowledges the SABME request with a UA (positive response). The link is now established, and both devices reset their send and receive counters.
- 18. On a subsequent pass through the polling cycle, the NCP will resend the pending SNRM to the gateway for the DSPU.
- 19. The gateway returns a UA to the KCP recognizing that there now exists a Token-Ring link from the gateway to the DSPU.
- 20. NCP informs VTAM that it has CONTACTED the DSPU.
- 21. An ACTPU request is eventually sent by VTAM to the DSPU.
- 22. Positive response to the ACTPU is followed by ACTLUs to the devices attached to the PU.

#### *1.5.3.3 Session Termination Data Flows*

This diagram outlines what happens when a user terminates the 3270 session either by ending the 3270 task or by powering off the workstation.

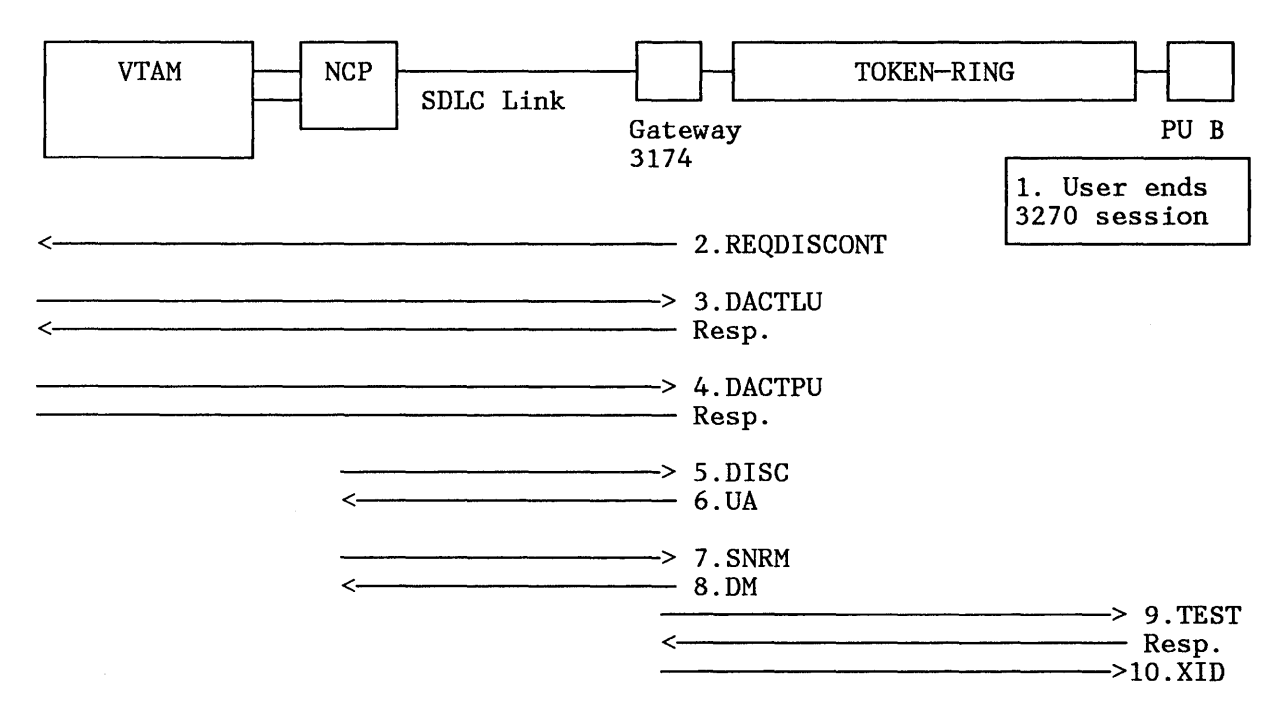

Figure 15. DSPU Deactivation Flows

- 1. The end user terminates the session by ending the 3270 task.
- 2. The gateway detects the loss of the downstream connection and builds a REQDISCONT RU for transmission to the host. This has byte 3 set to  $X'81'$  indicating the Contact Immediate option.
- 3. On receipt of the REQDISCONT, VTAM sends DACTLUs for devices attached to the PU. The gateway responds to these on behalf of the DSPU.
- 4. VT AM sends a DACTPU to deactivate the DSPU. Again, the gateway generates a response.
- 5. NCP sends a DISC request breaking the SDLC connection between the host and the DSPU.
- 6. The gateway returns a positive (UA) response to the DISC.
- 7. The NCP recommences polling of the DSPU as a result of the Contact Immediate option on the REQDISCONT.
- 8. The DSPU is now registered as PCTD2 by VTAM. The periodic arrival of the SNRM at the gateway causes it to reattempt connection with the DSPU in the manner described in the previous diagram.

## **1.5.4 Backup and Recovery**

This section looks at an approach to backup based on a second 3174 Gateway.

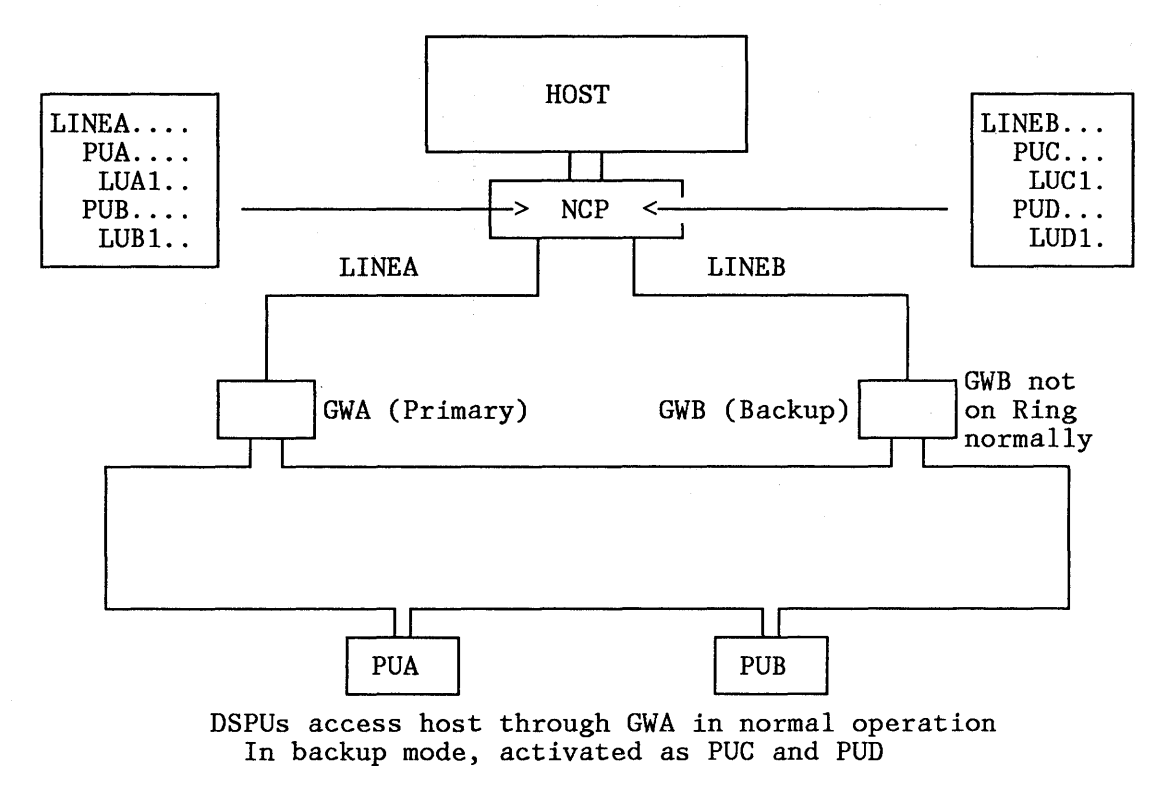

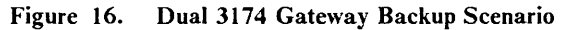

The NCP definitions for both lines contain  $PU/LU$  macros which are able to support the DSPUs.

Each 3174 is customized to support DSPUs for nonnal and backup operation and has the same Token-Ring address so that the end user does not need to load a new copy of 3270 Emulation and 3174-3R/53R do not require a re-IML.

The scenario assumes that each DSPU is a stand-alone SNA PU.

The primary gateway 3174 should be IMLed and activated frrst so that it joins the ring.

Upon activation, the backup gateway 3174 will be able to support coaxially-attached terminals but will not be able to join the Token-Ring. The attempt to open the adapter will fail with a status code indicating the duplicate address.

If the primary gateway fails, it should be removed from the ring. The "redundant" PU definitions on LINEB are now activated; the backup Gateway 3174 will successfully open its adapter and the DSPUs will become active.

The DSPUs now have different SNA resource names. Dynamic Reconfiguration could be considered to avoid this problem. In order to achieve this you should carry out the following tasks:

- 1. Code a dynamic reconfiguration data set containing DELETE statements to remove PUA and PUB from LINEA and ADD statements to add them to LINEB.
- 2. Ensure the NCP has the appropriate defmitions to support dynamic reconfiguration and that the DSPUs can be dynamically transferred from one line to another (PUDR = YES).
- 3. Ensure the appropriate NetView CLISTs and documentation are available to operators to make the change as smooth as possible. Remember that dynamic reconfigurations will be cancelled if the NCP fails.

For performance reasons it is recommended that the gateways be attached to separate SDLC links; they should not be multidropped from the same circuit.

 $\sim$   $\sim$ 

 $\,$   $\,$ 

 $\sim$   $\star$ 

28 Remote Token-Ring Gateway

 $\mathcal{A}^{\mathcal{A}}$ 

# **Appendix A. 3174 Customization Panels**

This Appendix illustrates the customization panels for the remote 3174 Gateway used in the tests. Note that the port address assignment and Response Time Monitor panels are not shown.

- Model / Attach -099 - 3174 01R WITH TOKEN-RING GATEWAY ADDR 4000 3174 0001  $101 - 01R$  $101 - 2$ PF3=QUIT 8=FWD

Figure 17. Model/Attachment Panel

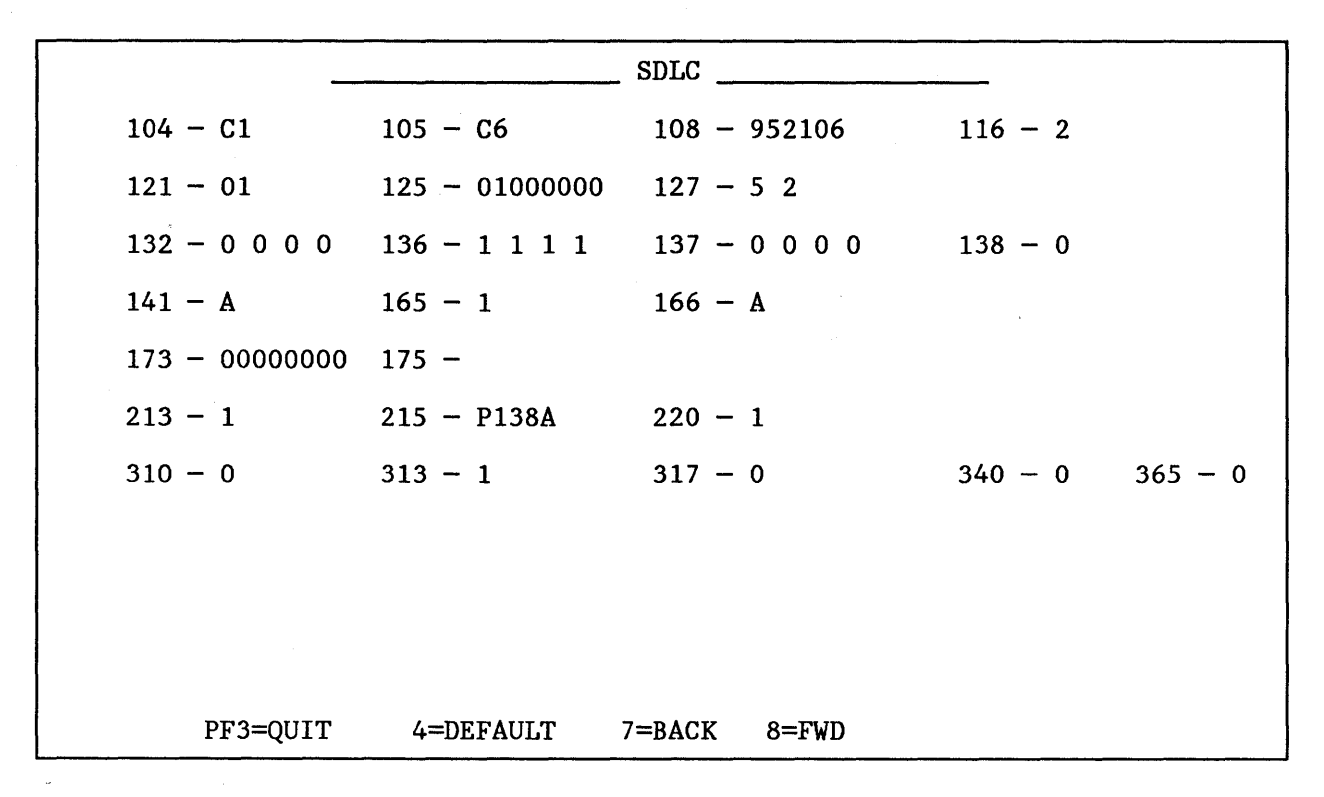

Figure 18. SDLC Panel

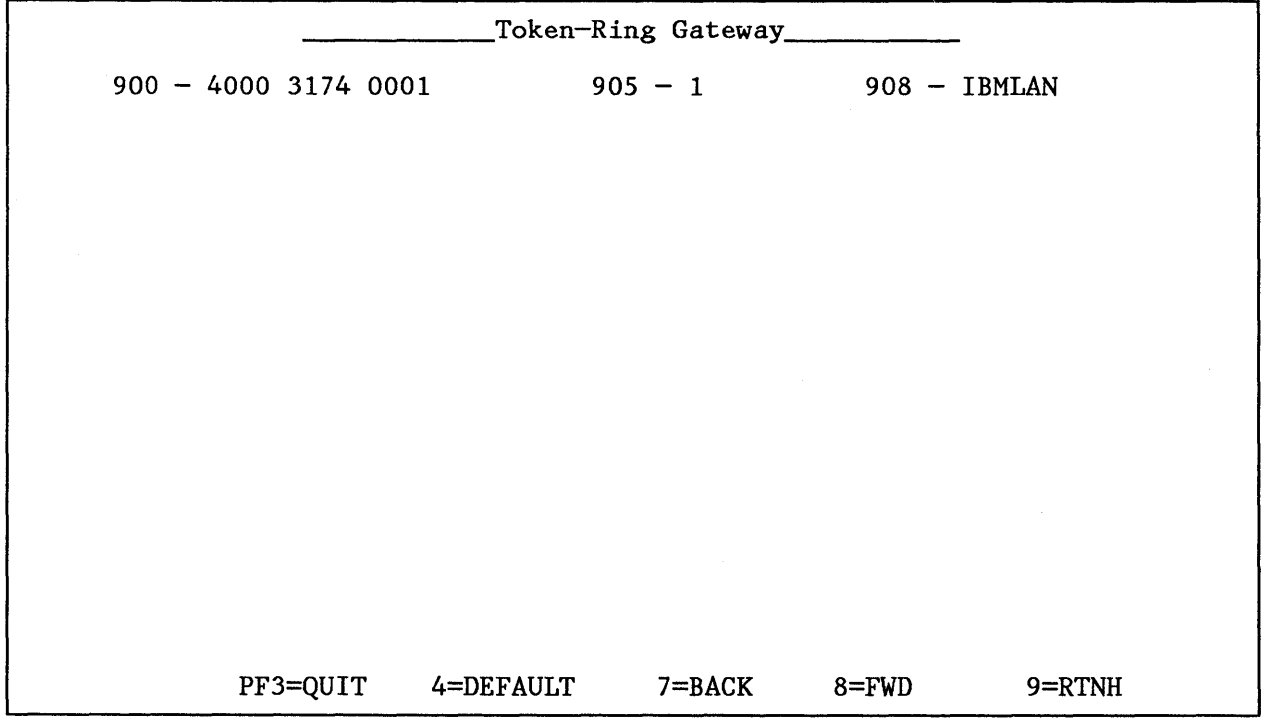

 $\label{eq:2.1} \frac{1}{\sqrt{2}}\left(\frac{1}{\sqrt{2}}\right)^{2} \left(\frac{1}{\sqrt{2}}\right)^{2} \left(\frac{1}{\sqrt{2}}\right)^{2} \left(\frac{1}{\sqrt{2}}\right)^{2}$ 

 $\bar{z}$ 

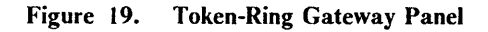

|                      |                                  | _940 : Ring Address Assignment_        |                |                |                            |
|----------------------|----------------------------------|----------------------------------------|----------------|----------------|----------------------------|
| S@                   | Ring@                            | T<br><b>SAP@</b>                       | S@             | Ring@          | $\mathbf T$<br><b>SAP@</b> |
| C1<br>C <sub>2</sub> | 4000 3174 0001<br>4000 0031 4001 | 04<br>04<br>$\pmb{0}$                  | C <sub>3</sub> | 4000 0031 4002 | $\pmb{0}$<br>04            |
| C4                   | 4000 0031 4003                   | $\begin{matrix}0\\0\end{matrix}$<br>04 | C <sub>5</sub> | 4000 0031 4004 | $\mathbf 0$<br>04          |
| C6                   | 4000 0031 4005                   | 04                                     |                |                |                            |
|                      |                                  |                                        |                |                |                            |
|                      |                                  |                                        |                |                |                            |
|                      |                                  |                                        |                |                |                            |
|                      |                                  |                                        |                |                |                            |
|                      |                                  |                                        |                |                |                            |
|                      |                                  |                                        |                |                |                            |
|                      |                                  |                                        |                |                |                            |
|                      | PF3=QUIT                         | 4=DEFAULT                              | $7 = BACK$     | $8 = FWD$      | $9 = RTNH$                 |

Figure 20. Ring Address Assignment Panel

 $\bar{1}$ 

| 941 : Ring Transmission Definition |                                  |                                                                      |                      |                                              |                                  |                      |                                  |            |                                  |
|------------------------------------|----------------------------------|----------------------------------------------------------------------|----------------------|----------------------------------------------|----------------------------------|----------------------|----------------------------------|------------|----------------------------------|
|                                    | S@                               | Ring@                                                                | <b>SAP@</b>          | $\mathbf F$                                  | W                                | S@                   | Ring@                            | SAP@ F W   |                                  |
|                                    | C1<br>C <sub>2</sub><br>C4<br>C6 | 4000 3174 0001<br>4000 0031 4001<br>4000 0031 4003<br>4000 0031 4005 | 04<br>04<br>04<br>04 | $\mathbf 0$<br>$\mathbf 0$<br>0 <sub>2</sub> | $\overline{2}$<br>$\overline{2}$ | C3<br>C <sub>5</sub> | 4000 0031 4002<br>4000 0031 4004 | 04<br>04   | 0 <sub>2</sub><br>0 <sub>2</sub> |
|                                    |                                  | PF3=QUIT                                                             | 4=DEFAULT            |                                              | $7 = BACK$                       |                      | $8 = FWD$                        | $9 = RTNH$ |                                  |

Figure 21. Ring Transmission Definition Panel

 $\bar{\beta}$ 

 $\ddot{\phantom{0}}$ 

# **Appendix B. NCP Source**

This Appendix shows the definitions for line L13008 and associated downstream devices used in the test environment. P13008B is capable of supporting multiple LUs across a NETBIOS session. The other DSPUs are Standalone configurations running 3270 Emulation V3 each with an attached printer able to operate as a host printer LU.

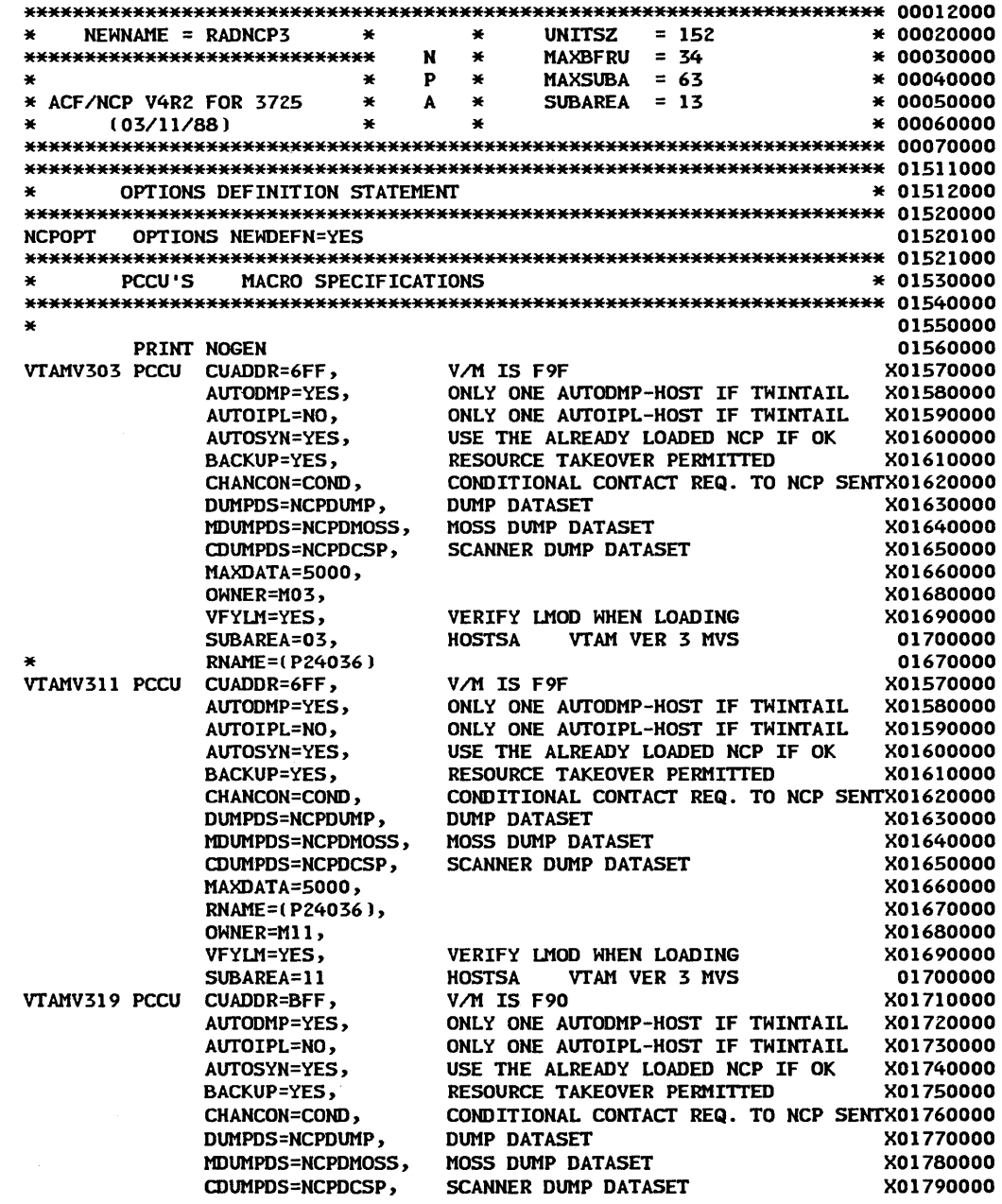

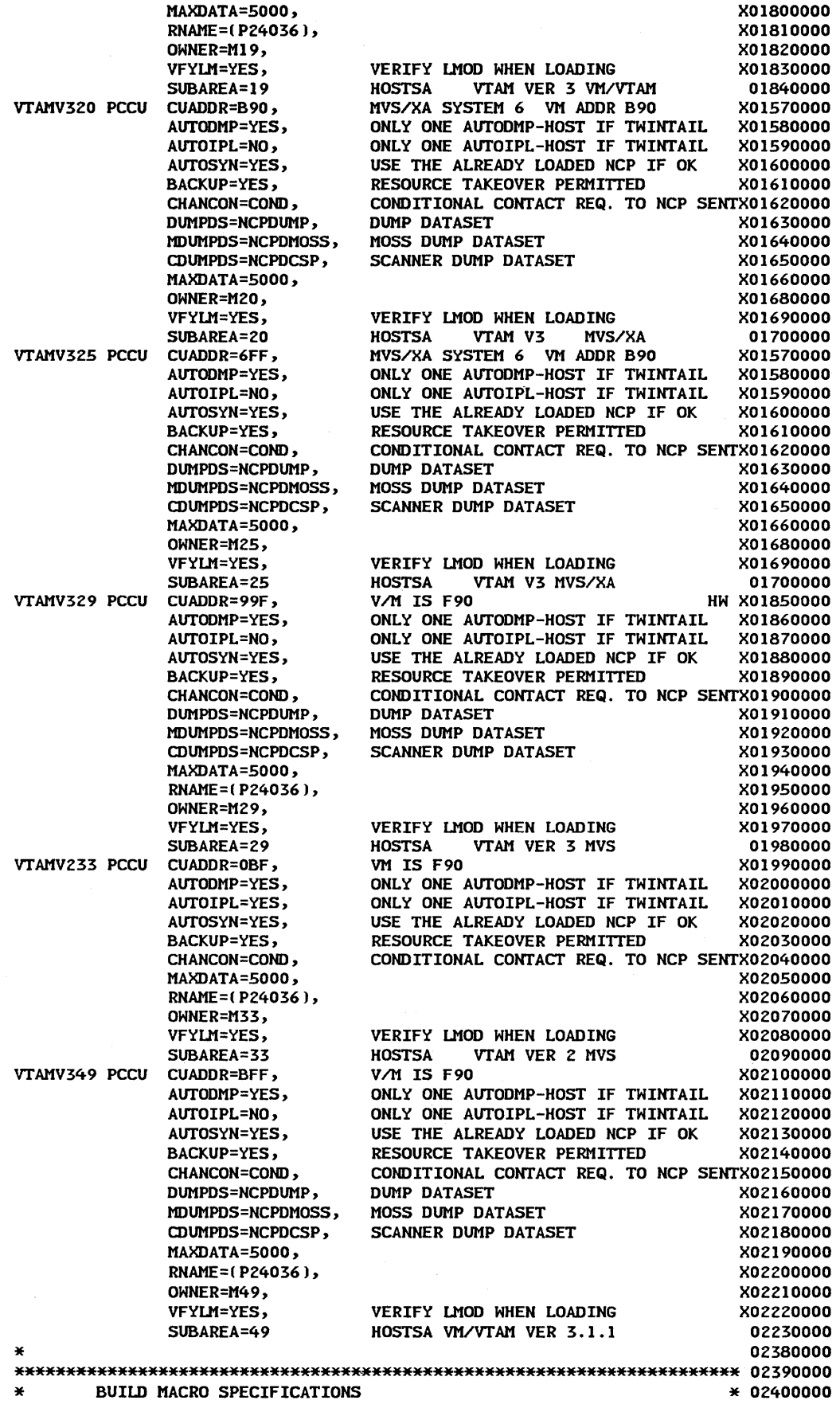

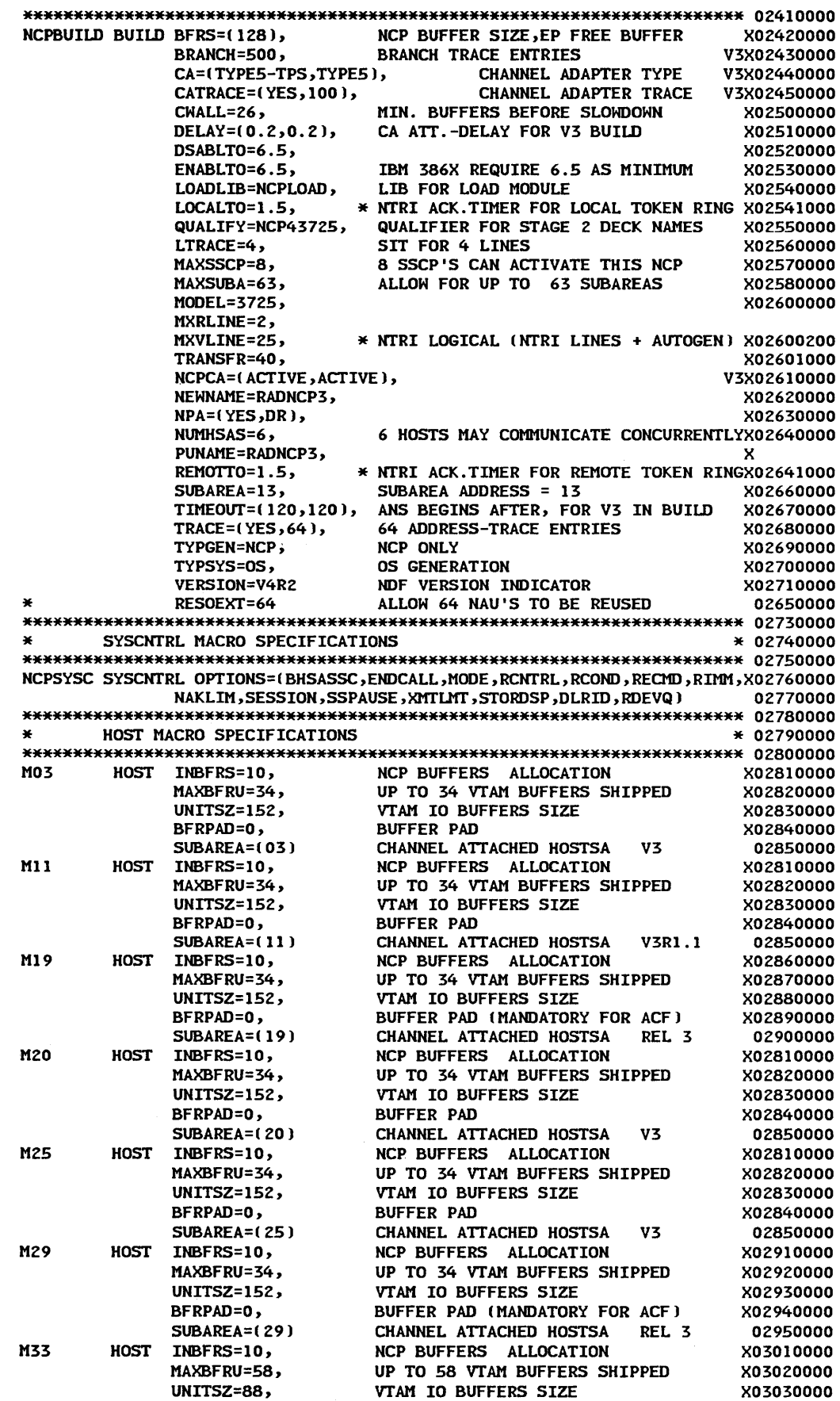

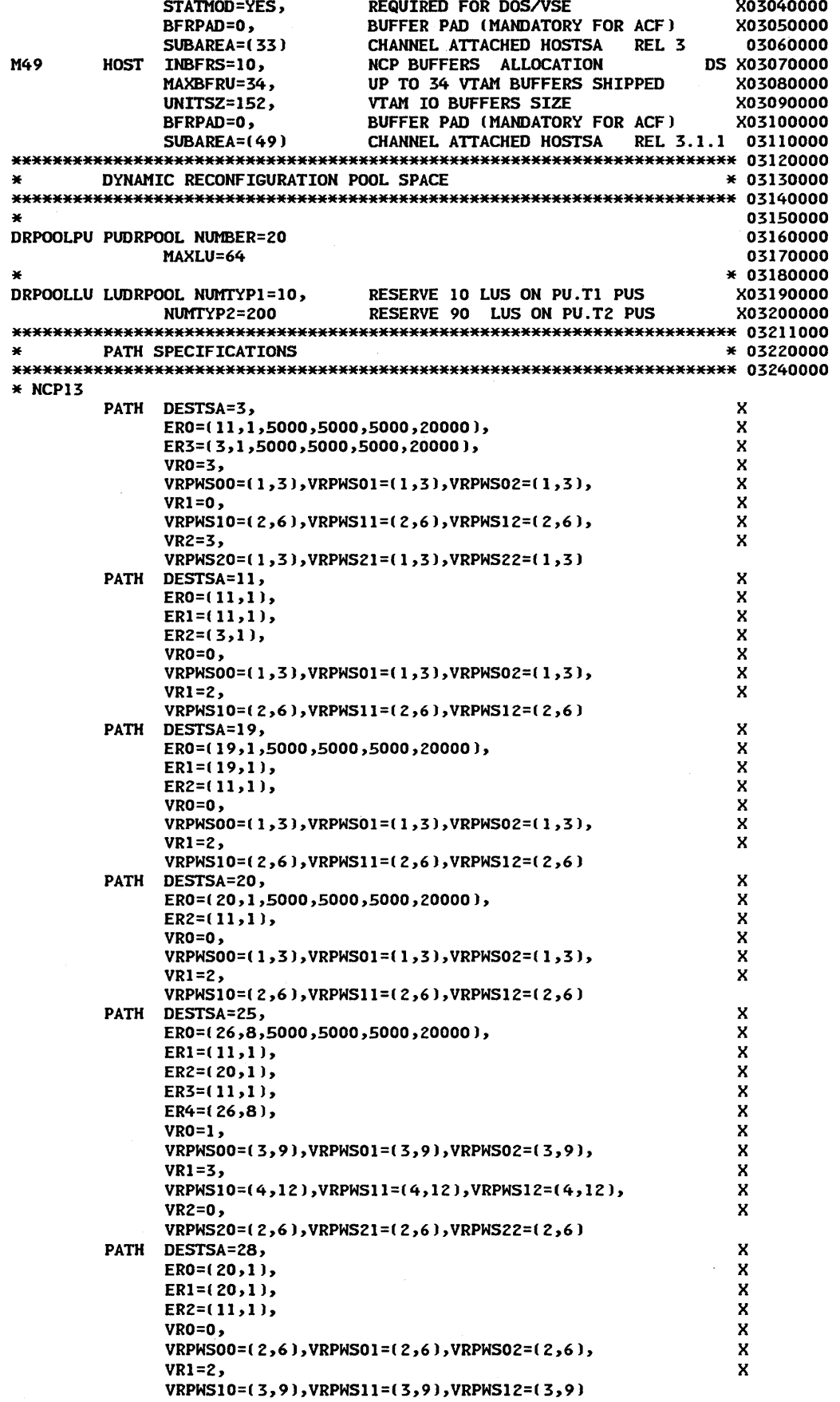

PATH DESTSA=ZZ, ER1=(ZZ,8,5000,5000,5000,ZOOOO), ERZ=( ZZ,8)

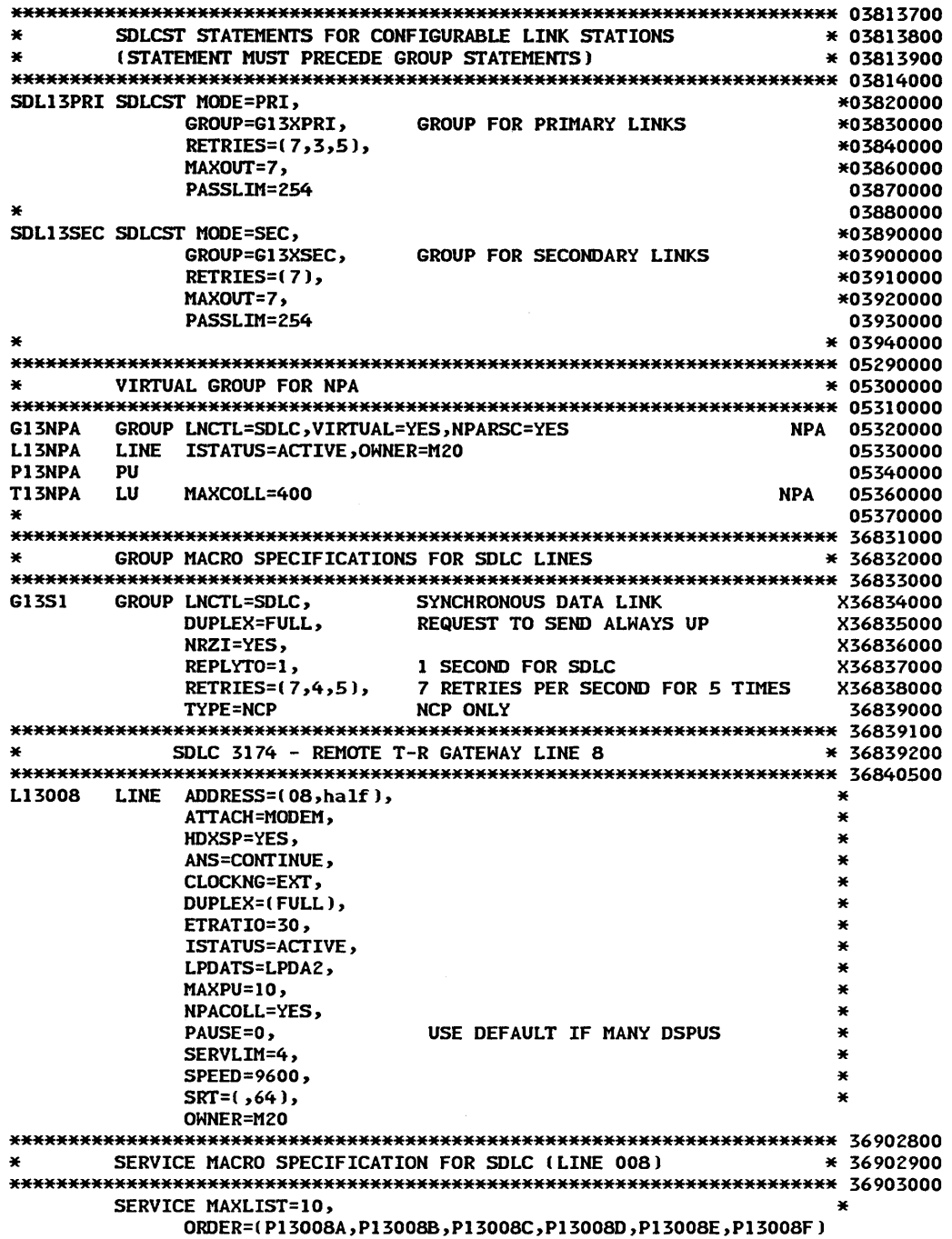

 $\bar{\lambda}$ 

 $\bar{\lambda}$ 

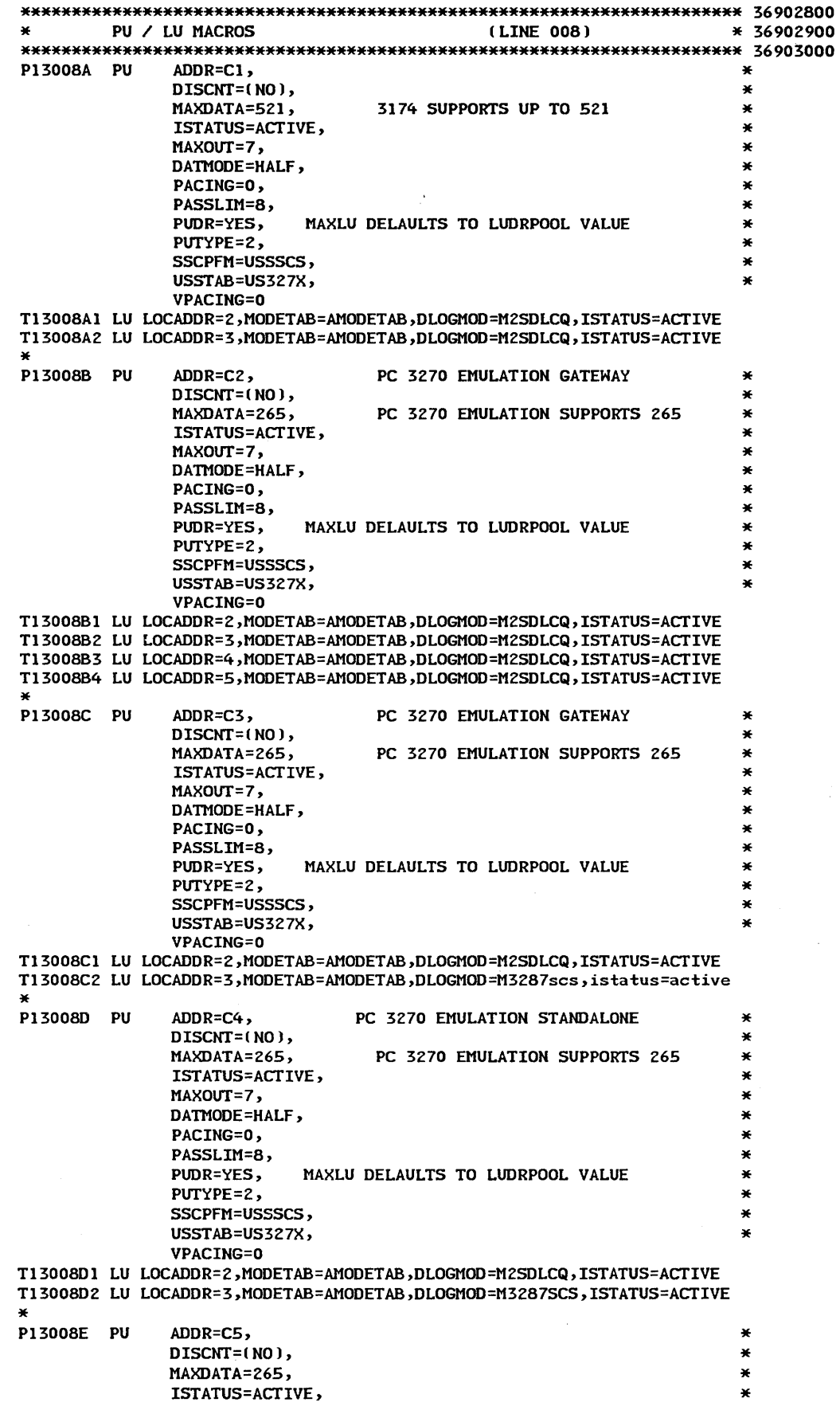

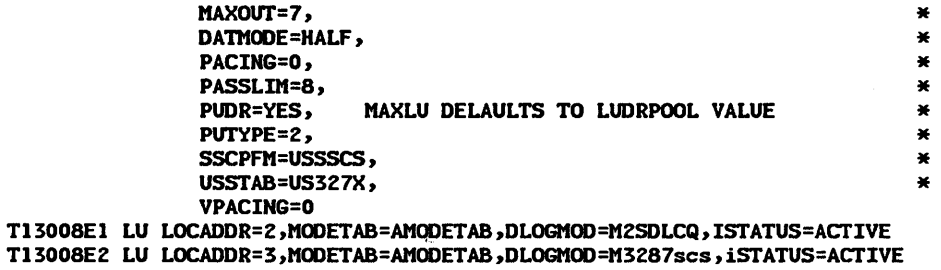

\*

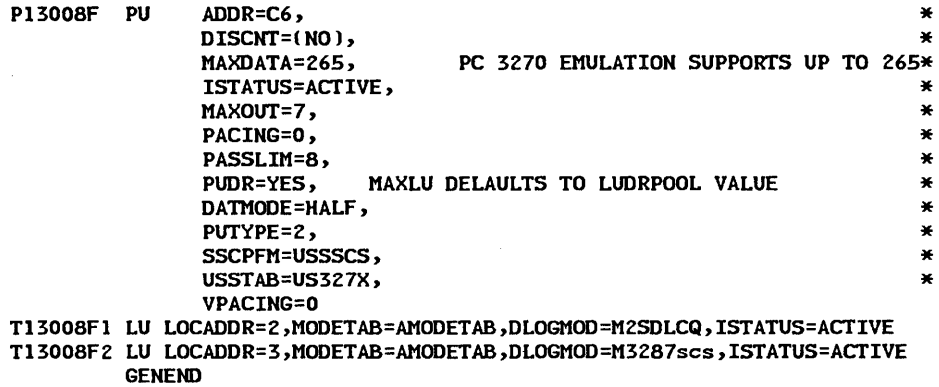

END

þ

42 Remote Token-Ring Gateway

# **Index**

#### A

ACF/NCP 10 ACF/TAP 22 Activation of DSPUs 23 Adapter Address 7 Adapter Installation 6 ADDRESS, LINE Macro 11 ADDR, PU Macro 11 Attachment Speeds 4

# B

Backup 26 Backup and Recovery 26

# c

Capacity 4 Communication Profile Tasks 13 CONFIG.SYS 12 Customization Panels, 3174 29

# D

Data Flows 22 Data Flow, Session Termination 25 Deactivation of DSPU 25 Destination Address 14 Devices Supported 1 Downstream 3174 considerations 9 DSPU Activation 23 DSPU Deactivation 25 DSPU Planning Considerations 12

## E

Event Log 17

### F

.Function, Dual 4 Function, Gateway/Controller 4

# G

Gateway Function 1 Gateway Host Status Summary 21 Gateway Logical View 3 Gateway Physical View 2

## H

Half-Duplex Send Priority 16 Hardware Installation 6 HDXSP 16 Highlights 4 Host Software 10

# I

I-frame 8 Implementing the 3174 Gateway 5 Installation 4, 5 Installation, Adapter 6 Installation, Hardware 6

# L

LAN Support Program 12 LINE Macro 11 Link Status Summary 20 Link Subsystem Name 7 Logical View 3 Logmode 10

## M

Management Considerations 17 MAXDATA 11 Maximum window size 8 MAXLIST 11 MAXPU 11 Microcode Customization 6

#### N

NCP 10, 15, 33 NCP Tuning Parameters 15 NetView 10

#### p

PACING 16 PASSLIM 16 PAUSE 16 Performance 15 Physical View 2 Problem Determination Facilities 17 Problem Determination Tools 22 PSERVIC 10 PSNDPAC 10 PU Macro 11 PUDR 11

# Q

Question 100: 3174 Model Designation 6 Question 101: Host Attachment 6 Question 121: Keyboard Language and I/O Interface Code 7 Question 381 9 Question 900: Token-Ring Adapter Address 7 Question 905: Ring Error Monitor 7 Question 908: Link Subsystem Name 7 Question 940 9 Question 940: Ring Address Assignment 8 Question 941 9 Question 941: Ring Transmission Definition 8 Questions 104-105: SDLC Address Range 6

Recovery 26 REM 4,22 Remote 3174 Gateway Highlights 4 Ring Address Assignment 8 Ring Error Monitor 4, 7, 22 Ring Transmission Defmition 8

# s

SDLC Address Range 6 SERVICE 15 SERVICE Macro 11 Service Order Table 15, 16 Service Order Table Polling 15 SERVLIM 15 Session Termination Data Flows 25 Speeds 4 SRCVPAC 10 Storage Requirements 6 Supported Devices 1

# T

Token-Ring Adapter Address 7 Token-Ring Adapter Status Summary 19 Token-Ring Status 19 Token-Ring Test Menu 18 Trace Analysis Program 22 Trace and Performance Program 22 Tuning 15 Tuning Parameters 15

#### V

VTAM 10

#### W

W-field 8 Window size 8

## 3

3270 Emulation 12, 13

#### **IBM 3174 REMOTE TOKEN-RING GATEWAY GG2"-** 3366~OO

You may use this form to communicate your comments about this publication, its organization, or subject matter, with the understanding that IBM may use or distribute whatever information you supply in any way it believes appropriate without incurring any obligation to you.

Your comments will be sent to the author's department for whatever review and action, if any, is deemed appropriate. Comments may be written in your own language; use of English is not required.

Note: *Copies of IBM publications are not stocked at the location to which this form is addressed. Please direct any requests for copies of publications. or for assistance in using your IBM system. to your* IBAf *representative or to the* IBll! *branch office sen'ing your locality.*  Possible topics for comment are:

Clarity Accuracy Completeness Organization Coding Retrieval Legibility

If you wish a reply, give your name, company, mailing address, and date:

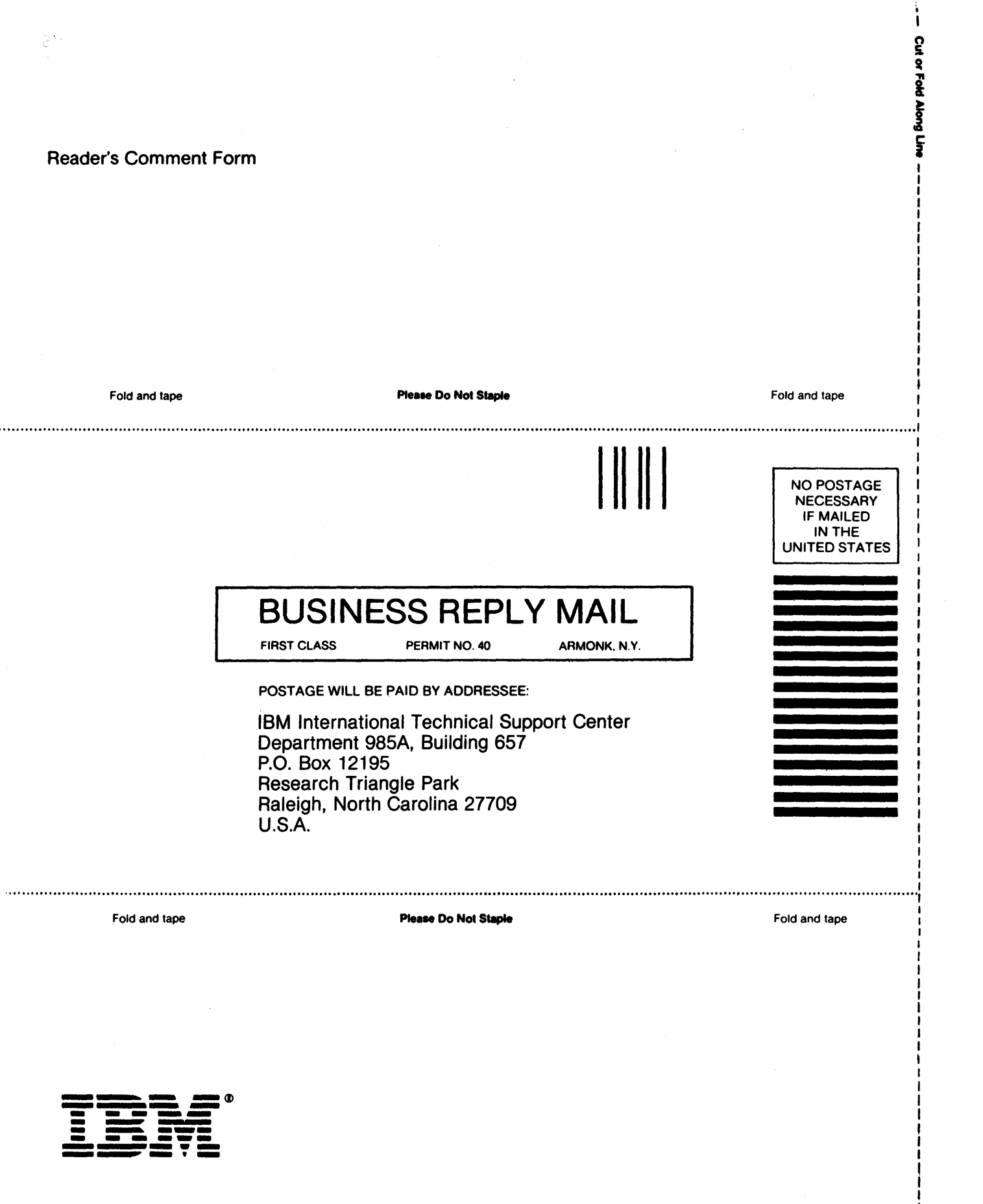

GG24-3366-00

*r.* 

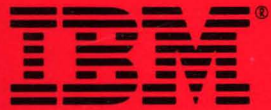

GG24-3366-00

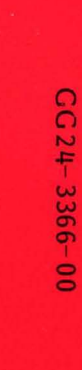

<u>ia</u>  $\tilde{\mathbf{z}}$ 

<sup>~</sup>..;a .,

**REMOTE** 

H  $\overline{\mathsf{C}}$ 즈. TE TOKEN-R

 $\frac{z}{\Omega}$ 

CATE)

:£ >-  $\prec$ 

PRINTED IN THE U.S.A.